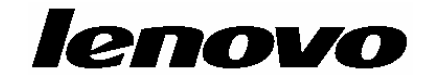

# **ThinkCentre** دليل تركيب واستبدال جهاز

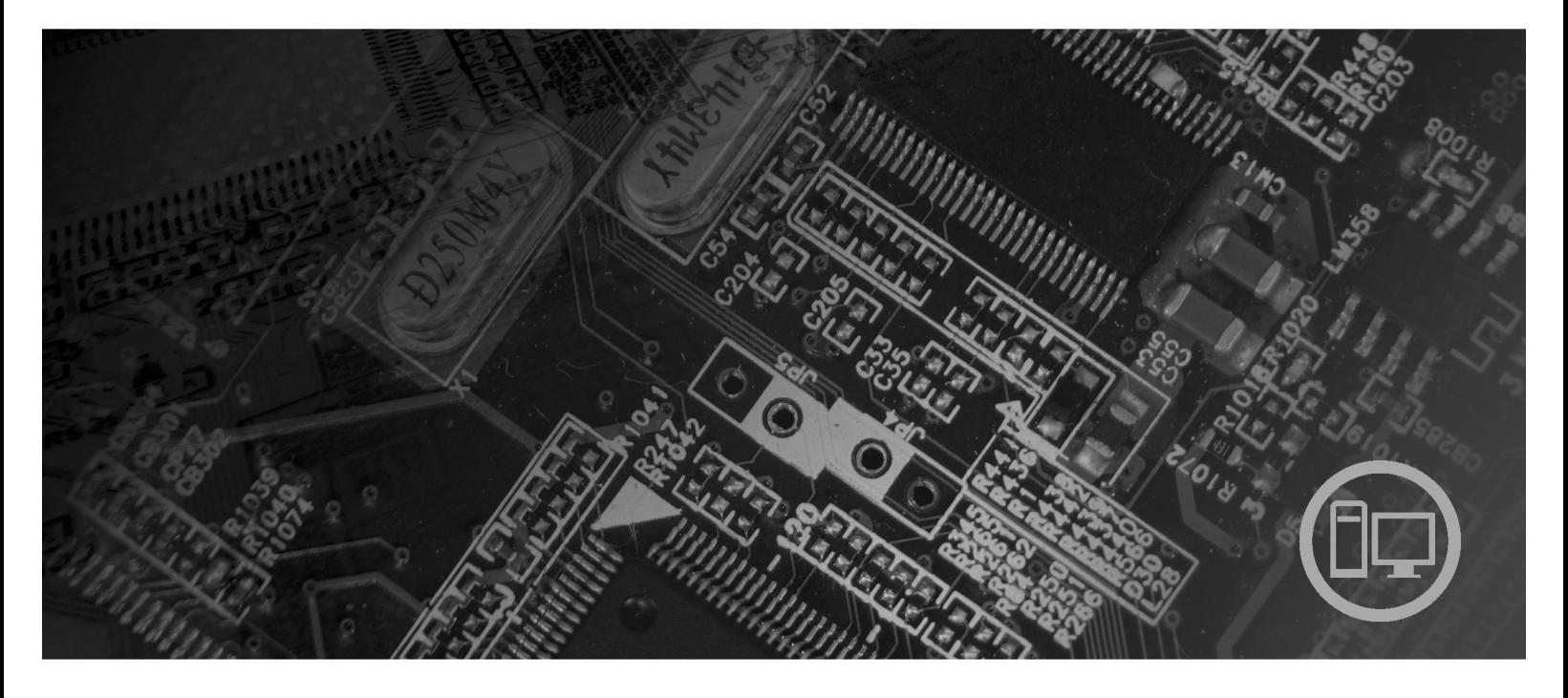

**أنواع الآلة** ،٦٠٦٢ ،٦٠٦٥ ،٦٠٧١ ،٦٠٧٦ ،٦٠٨٩ ،٩٠١١ ،٩٠١٤ ،٩٠٧١ ،٩٠٨٩ ،٩١٦٢ ،٩١٨٢ ٩٣٠٣

# **ThinkCentre**

**ThinkCentre** 

دليل تركيب واستبدال جهاز

**ملحوظة**

قبل استخدام هذه المعلومات والمنتج الذي تدعمه، يجب قراءة وفهم دليل الأمن والضمان الخاص بهذا المنتج والملحق. "ملاحظات".

**الطبعة الأولى (أغسطس ٢٠٠٧**)

**© حقوق النشر لشرآة Lenovo، .٢٠٠٧ .٢٠٠٧ ،٢٠٠٥ ،International Business Machines Corporation لشرآة النشر حقوق© جميع الحقوق محفوظة.**

تم تطوير كل منتجات وخدمات وبيانات وبرامج الحاسب الألي الخاصة بشركة LENOVO حصريا على النفقة الخاصة وتم بيعهم الى الهيئات الحكومية كمواد تجارية وذلك كما هو موضح في 2.101 .R.F.R و2.10 مع الحقوق التي تحدد وتقيد عمليات الاستخدام والكشف واعادة الانتاج.

ملاحظات خاصة بالحقوق المقيدة والمحددة: اذا تم تسليم منتجات أو خدمات أو بيانات أو برامج الحاسب الآلي وفقا لعقد "GSA "Administration Services General، تكون عمليات الاستخدام والكشف واعادة الانتاج خاضعة .Contract No. GS-35F-05925 في المحددة للشروط

#### المحتويات

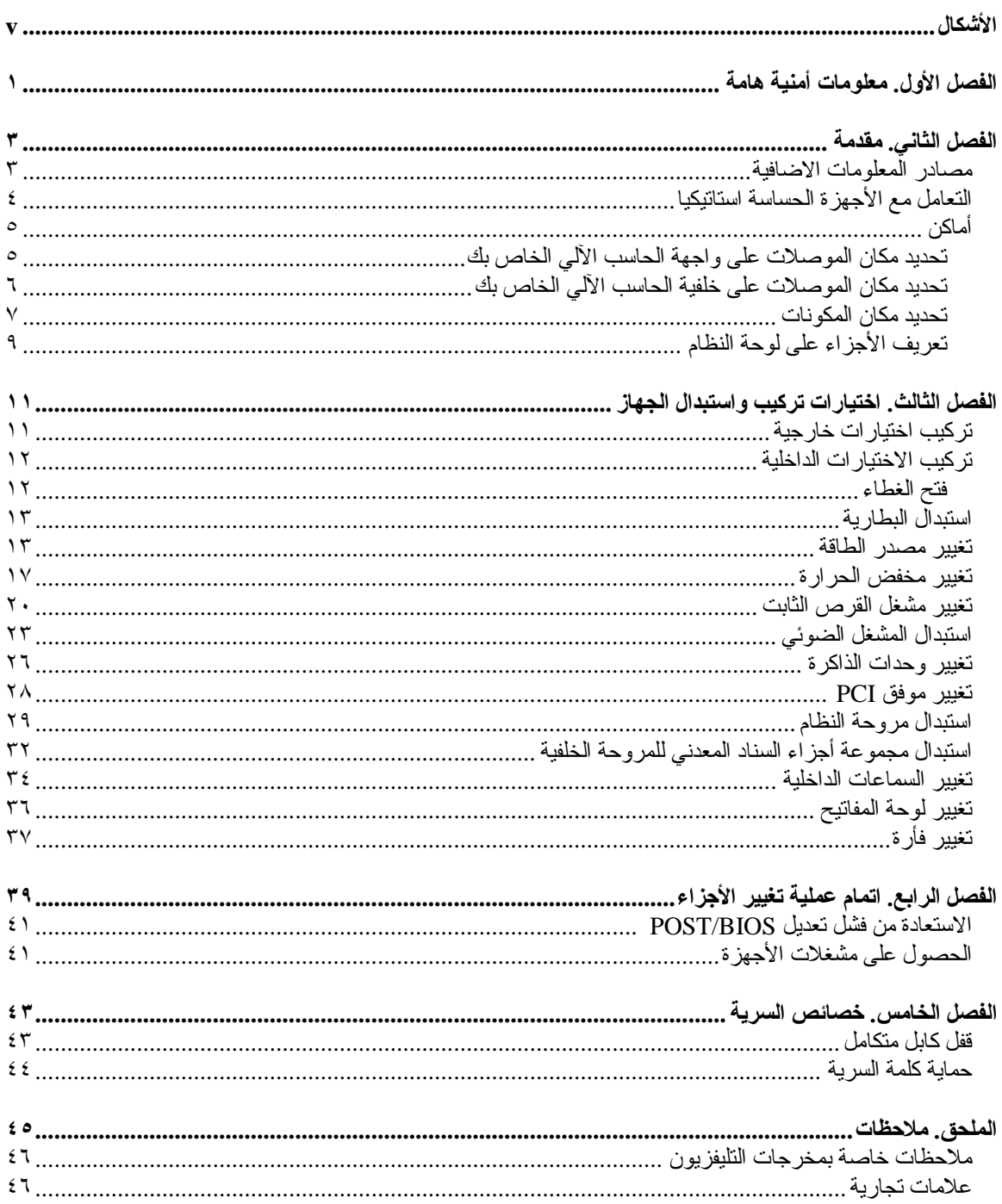

### الأشكال

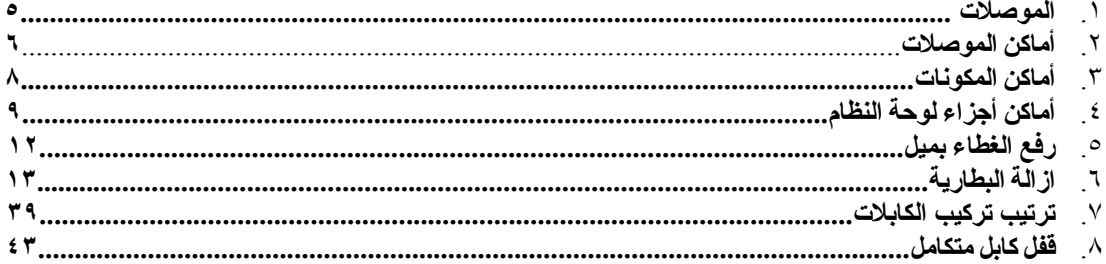

#### **الفصل الأول. معلومات أمنية هامة**

**تنبيه:**

قبل استخدام هذا الكتاب، من المهم أن تقوم بقر اءة وفهم كل المعلومات الأمنية الهامة المتعلقة بهذا المنتج<sub>.</sub> ارجع ال*ى نليل الأمن والضمان* الذي استلمته مع هذا المنتج للحصول على أحدث معلومات أمنية. يؤدي قراءة وفهم المعلومات الأمنية ال*ى* **التقليل من احتمالية التعرض لاصابات شخصية أو حدوث تلف في المنتج الخاص بك.**

#### **الفصل الثاني. مقدمة**

يتيح هذا الكتيب معلومات توضح كيفية استبدال الوحدات التي يمكن تغيير ها بواسطة العميل (CRU).

لا يتضمن هذا الكتيب الخطوات الخاصة بكل الأجزاء. حيث يكون من المتوقع تغيير الكابلات والمفاتيح وبعض الأجزاء الآلية الأخرى من قبل فنيي الخدمة المدربين، وذلك بدون أن يكون ضروريا الرجوع الى المعلومات المفصلة.

#### **ملاحظة: استخدم الأجزاء التي تقوم شرآة TMLenovo بتوفيرها.**

يحتوي هذا الكتيب على التعليمات التي توضح طرق ترآيب و/أو استبدال الأجزاء التالية:

- البطارية
- الواجهة الأمامية
- مغذي التيار الكهربائ
	- لوحة النظام
	- مخفض الحرارة
- مشغل القرص الثابت
	- المشغل الضوئي
	- مشغل القريصات
	- وحدات الذاكر ة
		- موفق PCI
- مجموعة مراوح النظام
- مجموعة المراوح الخلفية
	- سماعة داخلية
	- لوحة المفاتيح
		- الفأرة

#### **مصادر المعلومات الاضافية**

اذا كان لديك امكانية التوصل للانترنت، ستكون أحدث معلومات خاصة بالحاسب الذي تقوم باستخدامه متاحة من خلال الانترنت.

يمكنك ايجاد:

- معلومات عن ازالة وترآيب CRU
- ازالة CRU وعمليات الترآيب المرئية
	- المطبوعات الفنية
	- معلومات تحديد المشكلات
		- معلومات عن الأجزاء
	- التحميل ووحدات التشغيل
- وصلات الى مصادر أخرى مفيدة للمعلومات
	- آشف بتليفونات الدعم

للتوصل الى هذه المعلومات، قم بتحديد ما يلي ببرنامج الاستعراض: http://www.lenovo.com/support

#### **التعامل مع الأجهزة الحساسة استاتيكيا**

لا تقم مطلقا بفتح الحاوية التي تتضمن الجزء الجديد الا بعد ازالة الجزء الذي به عطل من الحاسب الآلي وتصبح أنت على استعداد لتركيب الجزء الجديد. بالرغم من أن الكهرباء الاستاتيكية لا تمثل أي ضرر عليك الا أنها تمثل ضرررا بالغا على مكونات وأجزاء الحاسب الآلي.

عند التعامل مع الأجزاء ومكونات الحاسب الآلي الأخرى، يعد ضروريا أن تضع في الاعتبار الاحتياطات التالية لتجنب حدوث تلف كهربائي استاتيكي:

- قم بتقليل حركتك. حيث أنه قد يؤدي زيادة الحركة الى تكوين مجال كهربائي حولك.
- يجب دائما التعامل مع المكونات والأجزاء الأخرى من الحاسب الآلي بحرص شديد. قم بالتعامل مع الموفقات ووحدات الذاكرة ولوحات النظام والمشغلات الدقيقة من خلال الحواف. لا تقم مطلقا بلمس أي دائرة كهربائية مكشوفة.
	- قم بمنع الأشخاص الأخرين من لمس الأجزاء ومكونات الحاسب الآلي الأخرى.
- قبل ترآيب الجزء الجديد، يجب أن تلامس الحاوية غطاء خانة التوسيع المعدني أو أي سطح معدني أخر على الحاسب الآلي لمدة ثانيتين على الأقل. حيث يؤدي ذلك الى تقليل الكهرباء الاستاتيكية في الحاوية وجسمك.
	- قم، اذا أمكن، بازالة الجزء الجديد من الحاوية وترآيبه مباشرة في الحاسب الآلي. اذا لم تتمكن من القيام بذلك، ضع الحاوية على سطح مستو وناعم ثم ضع الجزء عليه.
		- لا تضع الجزء على غطاء الحاسب الآلي أو على أي سطح معدني أخر.

**أماآن**

يتيح لك هذا الفصل أشكال توضيحية تساعدك في تحديد مكان العديد من الموصلات والمفاتيح والمكونات الأخرى للحاسب الآلي.

**تحديد مكان الموصلات على واجهة الحاسب الآلي الخاص بك**

يعرض الشكل ١ أماكن الموصلات والمفاتيح التي توجد على واجهة الحاسب الخاص بك.

**ملاحظة:** لن تتوافر الموصلات والمفاتيح التالية في جميع موديلات الحاسبات.

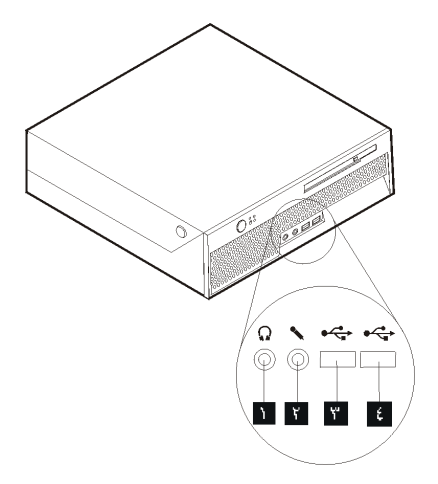

الشكل ا . الموصلات

| ٣ موصلات USB (١) | د       موصل سماعات الرأس |  |
|------------------|---------------------------|--|
| ع موصلات USB (۲) | ٢] موصل الميكروفون        |  |

**تحديد مكان الموصلات على خلفية الحاسب الآلي الخاص بك**

يقوم الشكل ٢ بعرض مكان الموصلات التي توجد على خلفية الحاسب الآلي الخاص بك. تكون بعض الموصلات الموجودة في خلفية الحاسب الآلي ملونة بحيث تساعدك في تحديد مكان توصيل الكابلات على الحاسب الآلي.

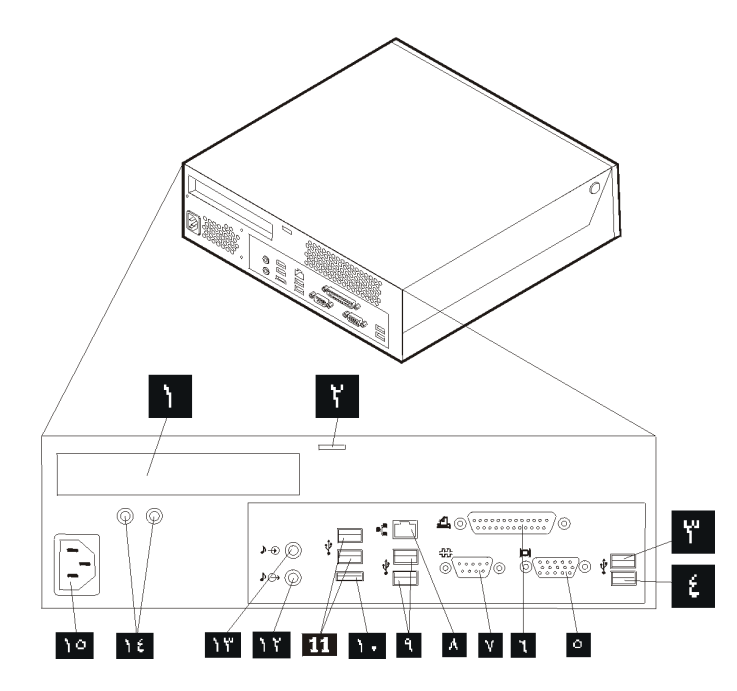

الشكل ٢ . أماكن الموصلات

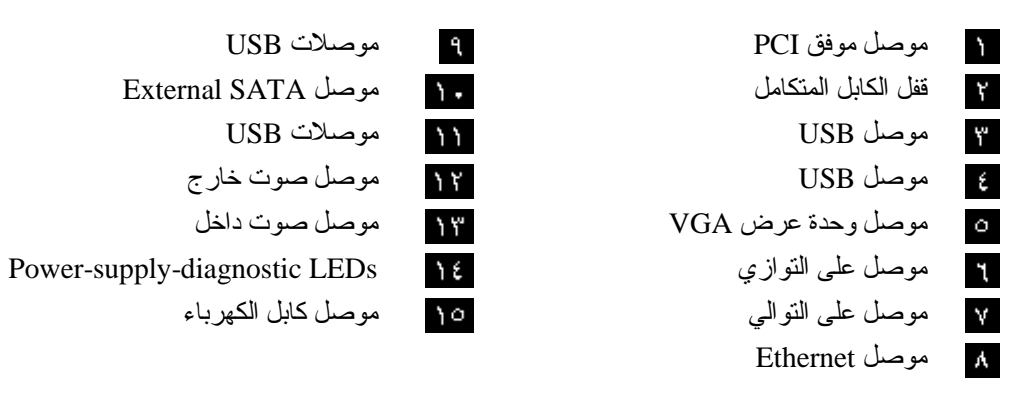

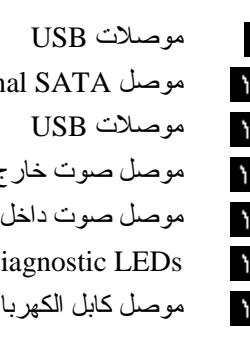

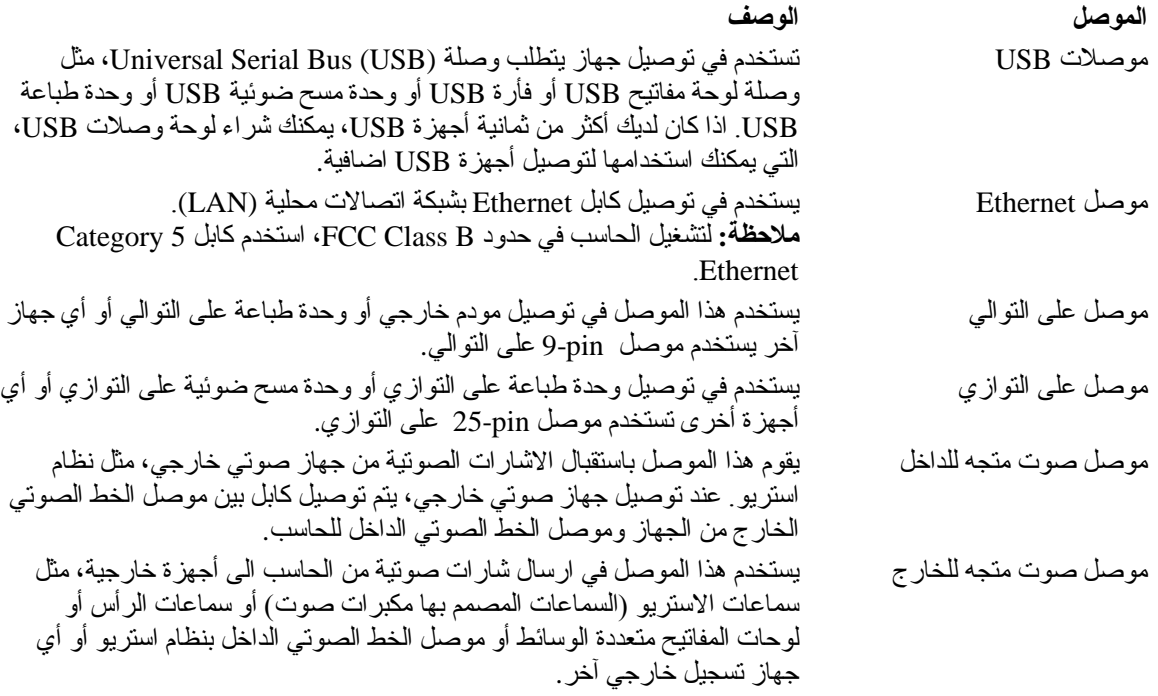

#### **تحديد مكان المكونات**

لفتح غطاء الحاسب الآلي، ارجع الى "فتح الغطاء".

يقوم الشكل ٣ بعرض مكان المكونات المتعددة في الحاسب الخاص بك.

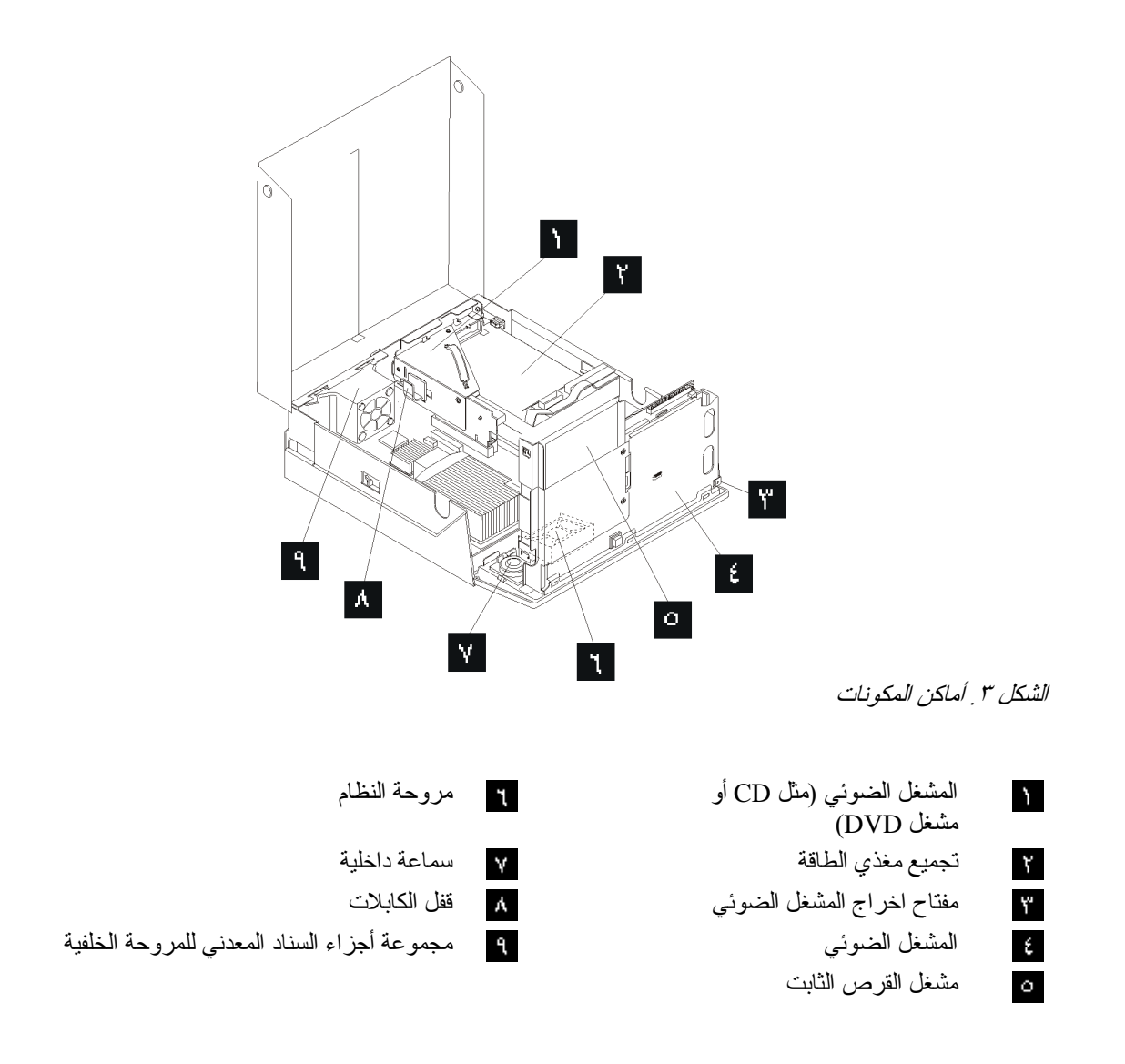

#### **تعريف الأجزاء على لوحة النظام**

يقوم الشكل ٤ بعرض أماكن الأجزاء على لوحة النظام.

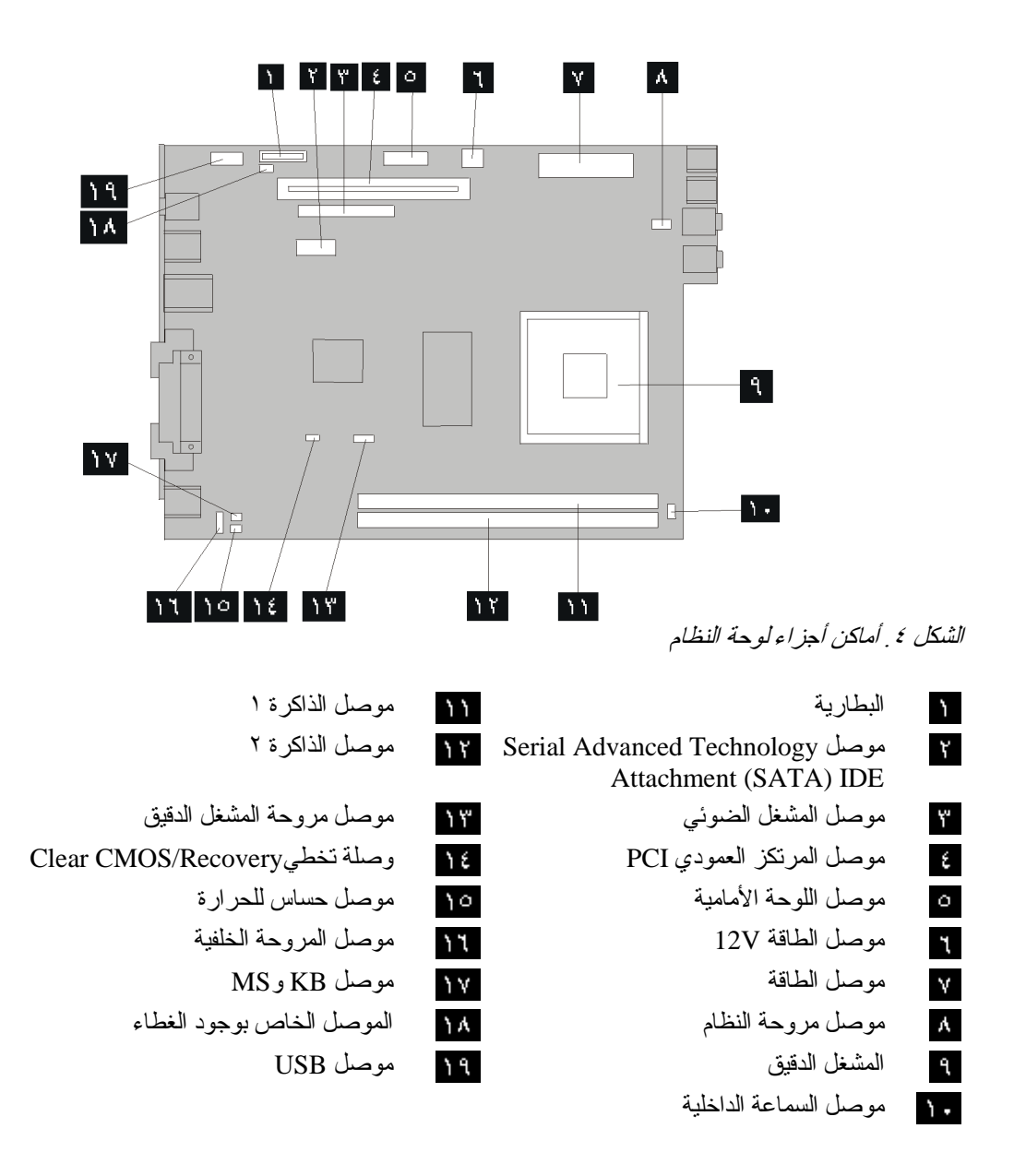

#### **الفصل الثالث. اختيارات ترآيب واستبدال الجهاز**

يقدم هذا الفصل مقدمة عن الخصائص والاختيارات المتاحة للحاسب الخاص بك. يمكنك زيادة امكانيات الحاسب الخاص بك من خلال اضافة ذاكرة أو موفقات أو وحدات تشغيل. عند تركيب أحد الاختيار ات، استخدم هذه التعليمات بالاضافة للتعليمات المتاحة مع الاختيار.

#### **تنبيه**

لا تقم بفتح الحاسب الآلي أو تحاول تنفيذ أي عملية من عمليات الاصلاح الا بعد قراءة "معلومات أمنية هامة" في دليل الأمن *والضمان* الذي كان متضمنا مع الحاسب الآلي الخاص بك. للحصول على نسخة من *دليل الأمن والضمان*، اذهب الى موقع الدعم المتاح على شبكة الانترنت على http://www.lenovo.com/support.

**ملاحظة: استخدم الأجزاء التي يتم اتاحتها بواسطة Lenovo فقط.**

#### **ترآيب اختيارات خارجية**

يمكن توصيل سماعات خارجية أو وحدة طباعة أو وحدة مسح الى الحاسب الخاص بك. بالنسبة لبعض الاختيارات الخارجية، يجب أن تقوم بتركيب برامج اضافية مع تركيب الوصلة الفعلية. عند اضافة اختيار خارجي، ارجع الى "تحديد مكان الموصلات على خلفية الحاسب الالي الخاص بك" و"تحديد مكان الموصلات على واجهة الحاسب الخاص بك" لتعريف الموصل المطلوب، ثم استخدم التعليمات المتضمنة مع الاختيار لمساعدتك في تركيب الوصلة وتركيب أي برامج أو مشغلات أجهزة مطلوبة للاختيار.

#### **ترآيب الاختيارات الداخلية**

**هام**

قم بقراءة "التعامل مع الأجهزة الحساسة استاتيكيا" قبل فتح غطاء الحاسب.

**فتح الغطاء**

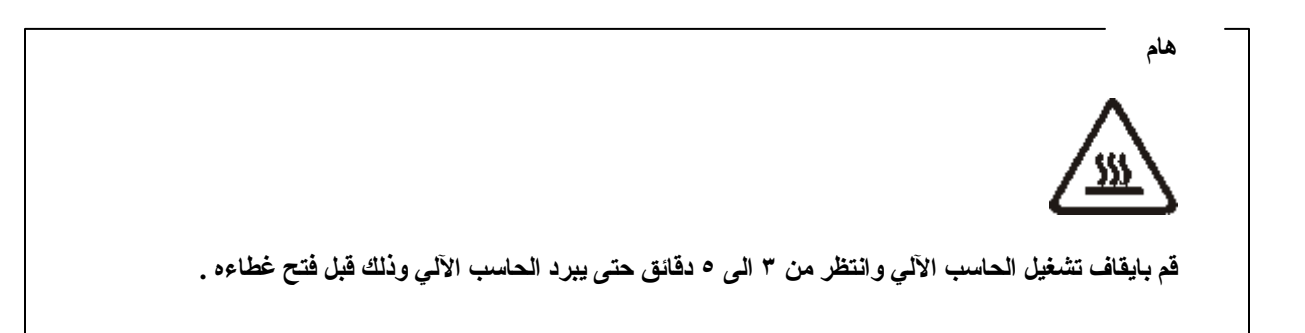

لفتح غطاء الحاسب:

- .١ قم بازالة أي شيء موجود في أقراص التشغيل (مثل القريصات وCDs والشرائط) ثم قم باغلاق نظام التشغيل وآل الأجهزة المتصلة به والحاسب الآلي.
	- .٢ قم بفصل آل أسلاك الطاقة من المنافذ الكهربائية.
- .٣ قم بنزع الكابلات المتصلة بالحاسب الآلي. وهذا يتضمن أسلاك الطاقة وآابلات المدخلات/المخرجات (O/I (وأي كابلات أخرى تم توصيلها للحاسب. ارجع الى "تحديد مكان الموصلات على واجهة الحاسب الآلي الخاص بك" و"تحديد مكان الموصلات على خلفية الحاسب الالي الخاص بك".
	- ٤ . قم باز الـة الساند الأرضـي، اذا كان متصـلا.
	- .٥ قم بازالة أي أجهزة اقفال، مثل قفل الكابل الذي يحمي غطاء الحاسب.
	- .٦ اضغط على المفاتيح الموجودة على جوانب الحاسب وقم برفع الغطاء لأعلى لفتح الحاسب.

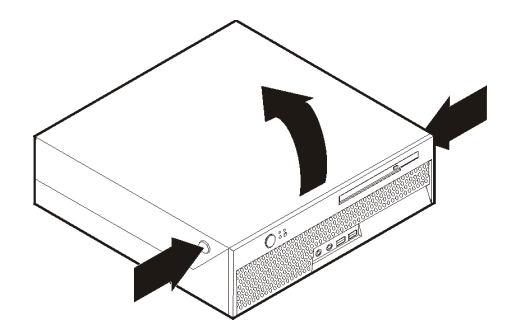

الشكل *.*<sup>٥</sup> رفع الغطاء بميل

#### **استبدال البطارية**

- .١ افتح غطاء الحاسب. أنظر" فتح الغطاء" .
- .٢ قم بسحب حاوية تجميع أسلاك المشغل للوصل الى داخل الحاسب.

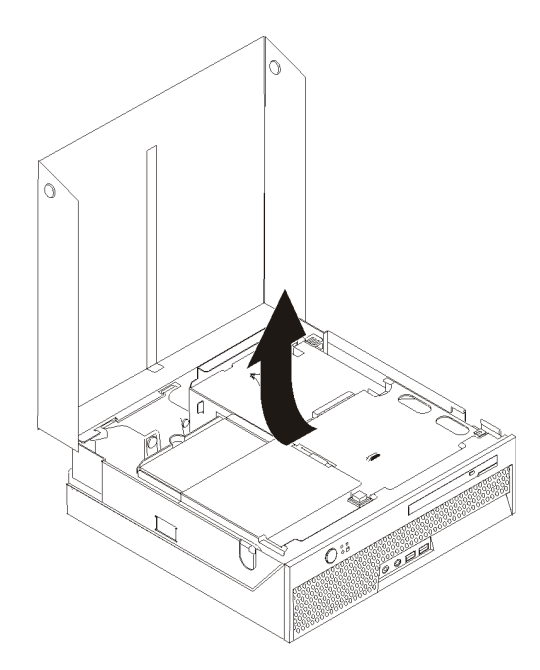

- .٣ قم بازالة المرتكز العمودي PCI. ارجع الى "تغيير موفق PCI".
	- .٤ قم بازالة البطارية.

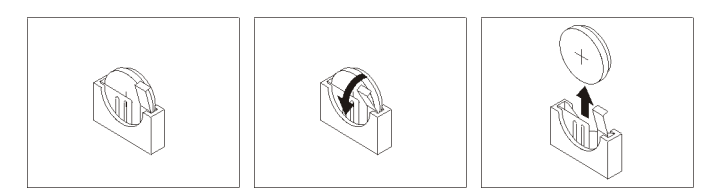

الشكل r <sub>.</sub> از الة البطارية

٥ <sub>.</sub> قم بتركيب البطارية الجديدة واضغط عليها لتدخل في مكانها بطريقة أمنة.

#### **تغيير مصدر الطاقة**

#### **تنبيه**

لا تقم بفتح الحاسب الآلي أو تحاول تنفيذ أي عملية من عمليات الاصلاح الا بعد قراءة "معلومات أمنية هامة" في دليل الأمن *والضمان* الذي كان متضمنا مع الحاسب الآلي الخاص بك. للحصول على نسخة من *دليل الأمن والضمان*، اذهب الى موقع الدعم المتاح على شبكة الانترنت على http://www.lenovo.com/support.

يقدم هذا الجزء تعليمات عن كيفية استبدال مغذي التيار الكهربائي.

.١ افتح غطاء الحاسب. أنظر "فتح الغطاء".

.٢ قم بسحب حاوية تجميع أسلاك المشغل لأعلى للتوصل الى مغذي التيار الكهربائي.

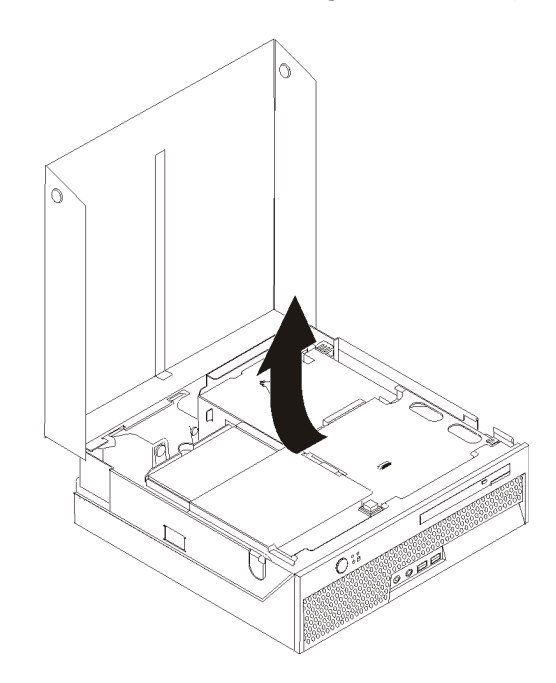

.٣ قم بازالة المرتكز العمودي PCI. ارجع الى "تغيير موفق PCI".

.٤ قم بازالة المسامير التي توجد في الجزء الخلفي من الهيكل المعدني والتي تحمي مغذي التيار الكهربائي.

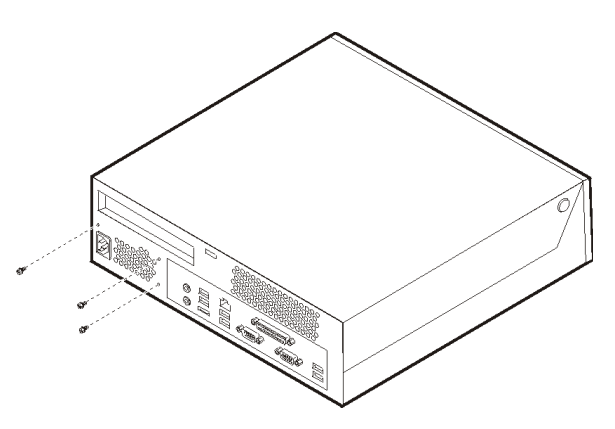

ه <sub>.</sub> قم بفصل كابلات مغذي النيار الكهربائي من موصلات لوحة النظام <mark>أ</mark> و لأ من كل المشغلات .

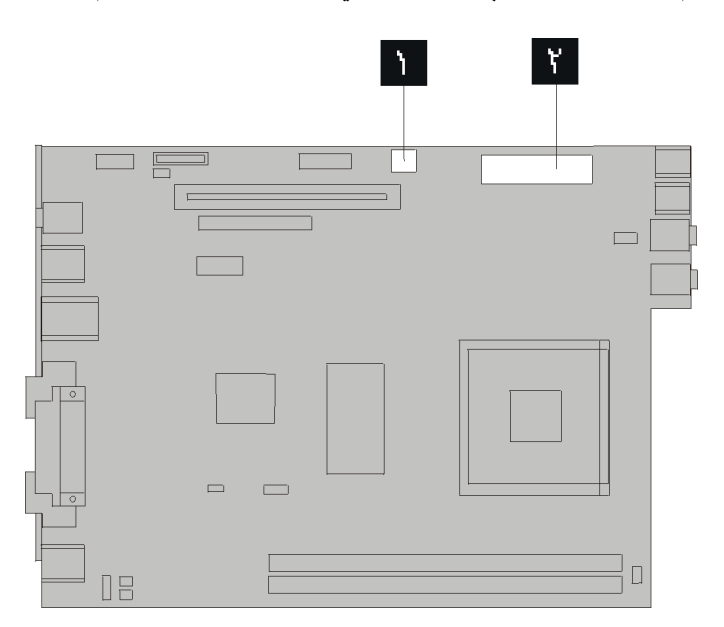

٦. قم بفصل كابلات مغذي التيار الكهربائي من كل المشغلات.

.٧ قم بازالة حاوية تجميع أسلاك مغذي التيار الكهربائي من الحاسب.

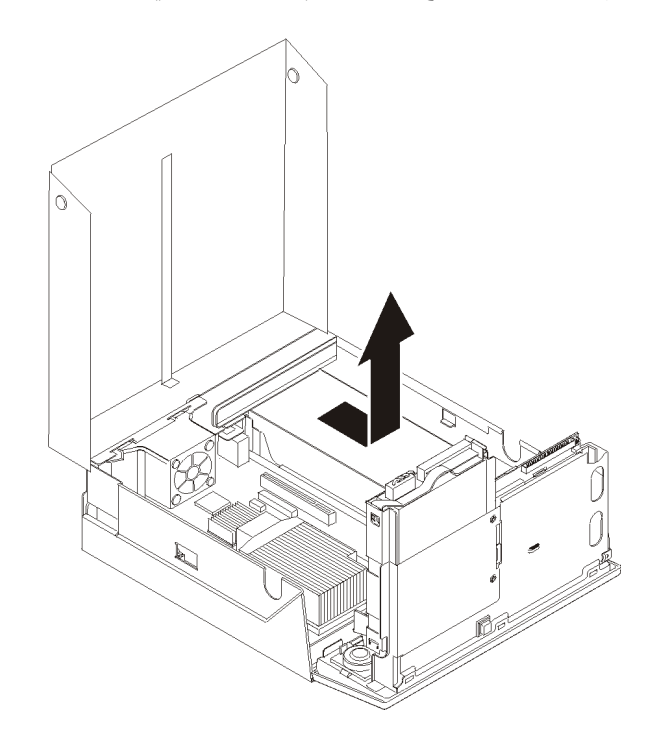

٨. قم بتركيب حاوية تجميع أسلاك مغذي التيار الكهربائي بالهيكل المعدني، بحيث تكون ثقوب المسامير التي توجد في حاوية تجميع أسلاك مغذي التيار الكهربائي محاذية للثقوب التي توجد بالهيكل المعدني.

**ملاحظة:** استخدم المسامير التي يتم اتاحتها بواسطة Lenovo فقط.

- ٩ قم بتركيب واحكام ربط الثلاث مسامير التي توجد خلف الهيكل المعدني لحماية حاوية تجميع أسلاك مغذي التيار الكهربائي.
- .١٠ تأآد من مكان مفتاح اختيار الجهد الكهربائيرفي خلفية الحاسب الآلي. استخدم القلم ذو الكرة الدوارة لتحريك المفتاح، اذا تطلب الأمر.

**ملاحظة:** بعض الحاسبات لا تتضمن على مفتاح للفولت. تلك الحاسبات تتحكم آليا في الفولت.

- o اذا آان مدى مغذي التيار الكهربائي يتراوح ما بين ١٢٧-١٠٠ فولت للتيار المتردد، قم بضبط المحول الى ١١٥ فولت.
- o اذا آان مدى مغذي التيار الكهربائي يتراوح ما بين ٢٤٠-٢٠٠ فولت للتيار المتردد، قم بضبط المحول الى ٢٣٠ فولت.
	- ١١. أعد توصيل كل كابلات مغذي الطاقة بالمشغلات وبلوحة النظام.
		- ١٢. أعد تركيب المرتكز العمودي PCI.
		- .١٣ اذهب الى "اتمام عملية تغيير الأجزاء".

#### **تغيير مخفض الحرارة**

**تنبيه**

لا تقم بفتح الحاسب الآلي أو تحاول تنفيذ أي عملية من عمليات الاصلاح الا بعد قراءة "معلومات أمنية هامة" في دليل الأمن *والضمان* الذي كان متضمنا مع الحاسب الآلي الخاص بك. للحصول على نسخة من *دليل الأمن والضمان*، اذهب الى موقع الدعم المتاح على شبكة الانترنت على http://www.lenovo.com/support.

يقدم هذا الجزء تعليمات عن كيفية استبدال مخفض الحرارة.

**هام**

قم باغلاق الحاسب الآلي ثم اتركه لمدة ساعة واحدة على الأقل قبل البدء في از الة مخفض الحرارة وذلك لمنح واجهة التعامل الحرارية الموجودة بين المشغل الدقيق ومخفض الحرارة الوقت الكافي لكي تبرد.

- .١ افتح غطاء الحاسب. أنظر "فتح الغطاء".
- .٢ قم بسحب خانة قرص التشغيل لأعلى للتوصل الى لوحة النظام.

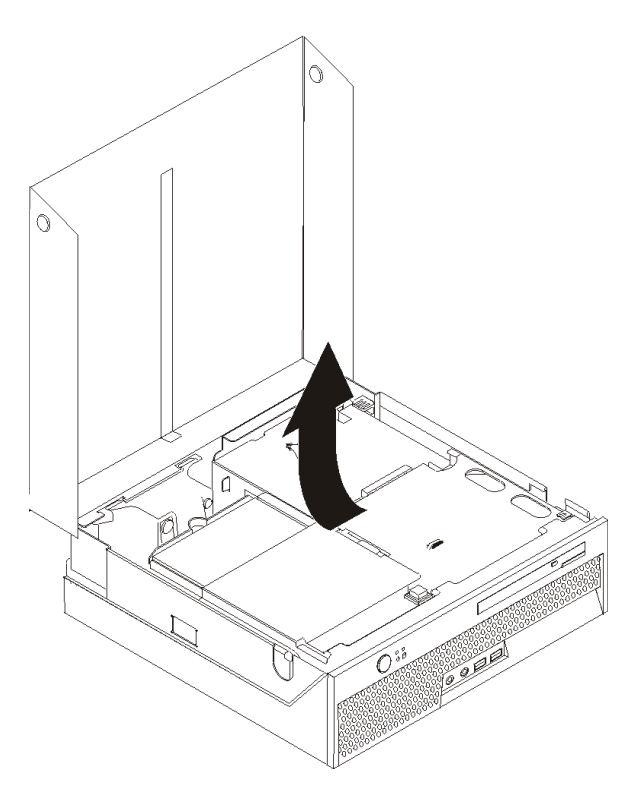

- .٣ حدد مكان موصل مروحة المشغل الدقيق على لوحة النظام. أنظر "تعريف الأجزاء على لوحة النظام".
	- ٤ \_ قم بنز ع كابلات مروحة المشغل الدقيق من لوحة النظام.
- .٥ قم بازالة اللوحة المعدنية المسئولة عن سحب الحرارة من لوحة النظام من خلال لف المقبض الذي يقوم بحماية اللوحة المعدنية المسئولة عن سحب الحرارة حتى يصبح بالوضع الأعلى. قم بازالة اللوحة المعدنية المسئولة عن سحب الحرارة من لوحة النظام.

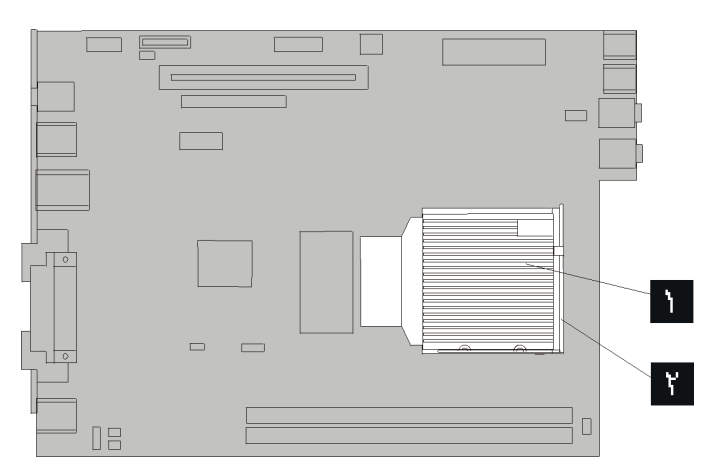

٦ في اللوحة المعدنية الجديدة المسئولة عن سحب الحرارة ■ في موضعها ثم وضع الذراع ■ لحماية اللوحة اللع المعدنية المسئولة عن سحب الحرارة.

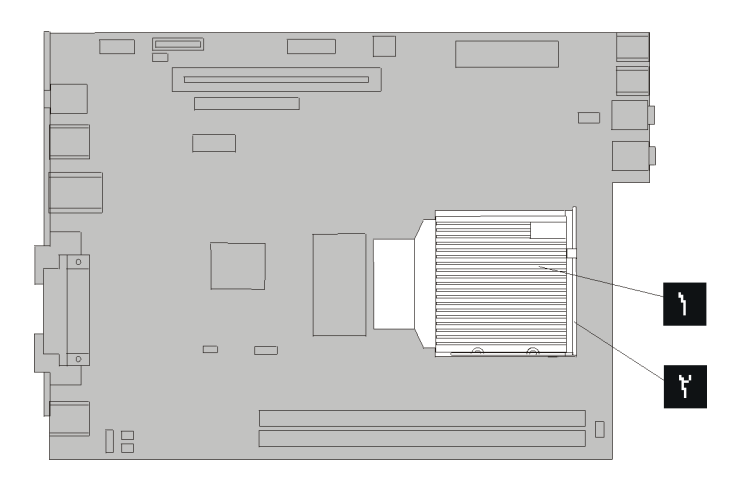

- .٧ أعد توصيل آابل مروحة المشغل الدقيق بلوحة النظام.
	- .٨ اذهب الى "اتمام عملية تغيير الأجزاء".

#### **تغيير مشغل القرص الثابت**

**تنبيه**

لا تقم بفتح الحاسب الآلي أو تحاول تنفيذ أي عملية من عمليات الاصلاح الا بعد قراءة "معلومات أمنية هامة" في دليل الأمن *والضمان* الذي كان متضمنا مع الحاسب الآلي الخاص بك. للحصول علّى نسخة من *دليل الأمن والضمان*، اذهب الى موقع الدعم المتاح على شبكة الانترنت على http://www.lenovo.com/support.

يتيح لك هذا الجزء التعليمات التي تساعدك في معرفة كيفية تغيير واستبدال مشغل القرص الثابت.

**هام**

عند استلام مشغل قرص ثابت جديد، سيتم استلام مجموعة من الأقراص المدمجة لبرنامج *Recovery Product*. ستتيح لك مجموعة أقراص *Recovery Product* امكانية استعادة المحتويات الأصلية للقرص الثابت والتي آانت موجودة عندما تم استلام الحاسب الآلي من المصنع. لمزيد من المعلومات عن استعادة البر امج التي تم تركيبها من المصنع، ارجع الى الجزء "استعادة برامج" الموجود في دليل الأمن والضمان.

لاستبدال مشغل القرص الثابت، اتبع الخطوات التالية:

.١ افتح غطاء الحاسب. أنظر "فتح الغطاء".

.٢ قم بسحب حاوية تجميع أسلاك المشغل للتوصل لمشغل القرص الثابت.

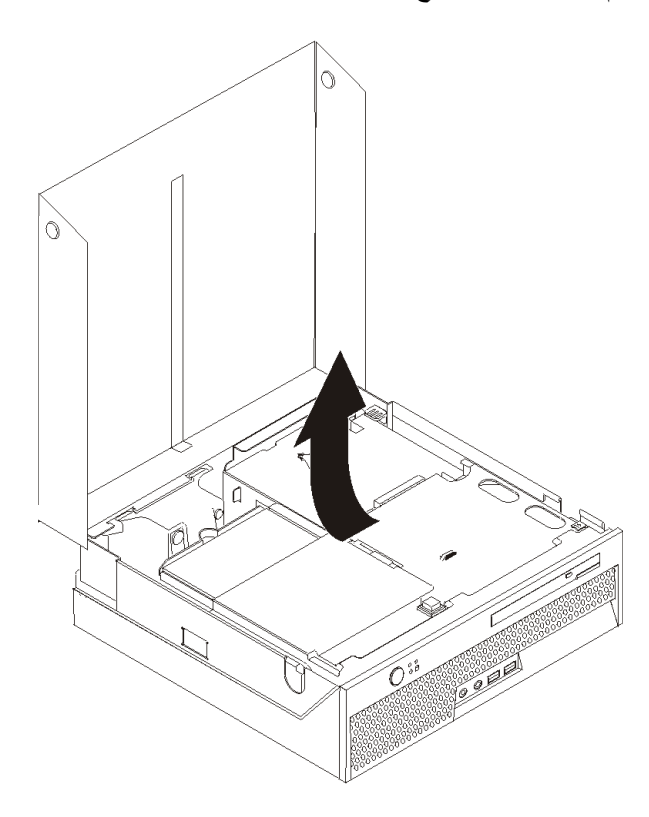

٣. قم بنز ع كابلات الاشارة والكهرباء من الجزء الخلفي من مشغل القرص الثابت.

.٤ قم برفع مشغل القرص الثابت والسناد المعدني لأعلى لازالتهما من حاوية مشغل القرص الثابت.

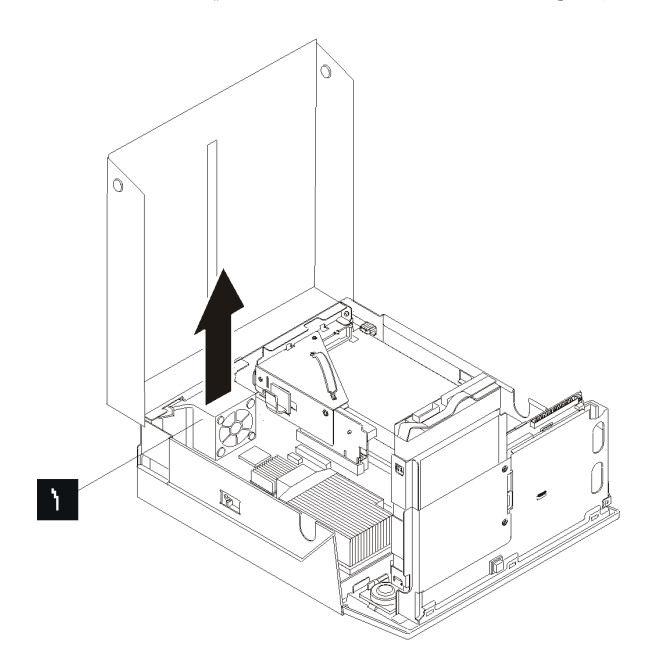

.٥ قم بازالة مشغل القرص الثابت الذي حدث به عطل من السناد المعدني الأزرق من خلال ثني السناد المعدني بدرجة آافية لسحب المشغل للخارج.

٦ <sub>.</sub> لتركيب المشغل الجديد في السناد الأزرق، ثم قم بثني السناد مع محاذاة السنون من المالم التي كما الموجودة بالسناد مع الثقوب الموجودة في قرص التشغيل الثابت. لا تلمس لوحة الدائرة الكهربائية الموجودة في نهاية مشغل القرص الثابت.

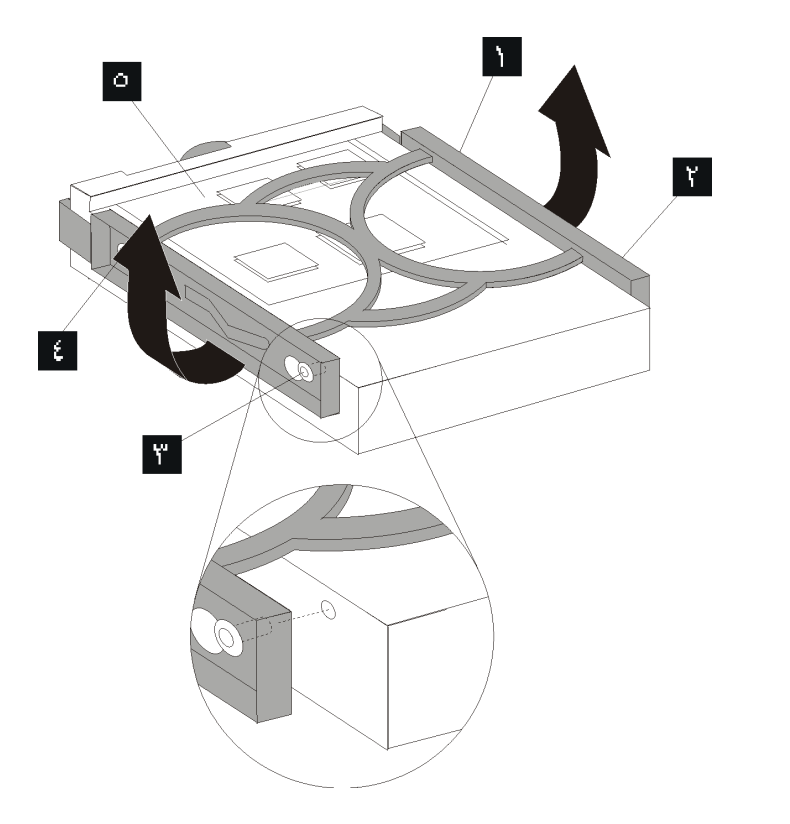

- .٧ أدخل مشغل القرص الثابت الجديد في حاوية مشغل القرص الثابت حتى يوضع في مكانه الصحيح.
	- ٨ قم بتوصيل كابلات الاشارة والكهرباء الى الجزء الخلفي من مشغل القرص الثابت. .٩ اذهب الى "اتمام عملية تغيير الأجزاء".

**استبدال المشغل الضوئي**

#### **تنبيه**

لا تقم بفتح الحاسب الآلي أو تحاول تنفيذ أي عملية من عمليات الاصلاح الا بعد قراءة "معلومات أمنية هامة" في دليل الأمن *والضمان* الذي كان متضمنا مع الحاسب الآلي الخاص بك. للحصول على نسخة من *دليل الأمن والضمان*، اذهب الى موقع الدعم المتاح على شبكة الانترنت على http://www.lenovo.com/support.

يقدم هذا الجزء تعليمات عن كيفية استبدال مشغل ضوئي.

.١ افتح غطاء الحاسب. أنظر "فتح الغطاء".

.٢ اضغط على مفتاح اخراج المشغل الضوئي.

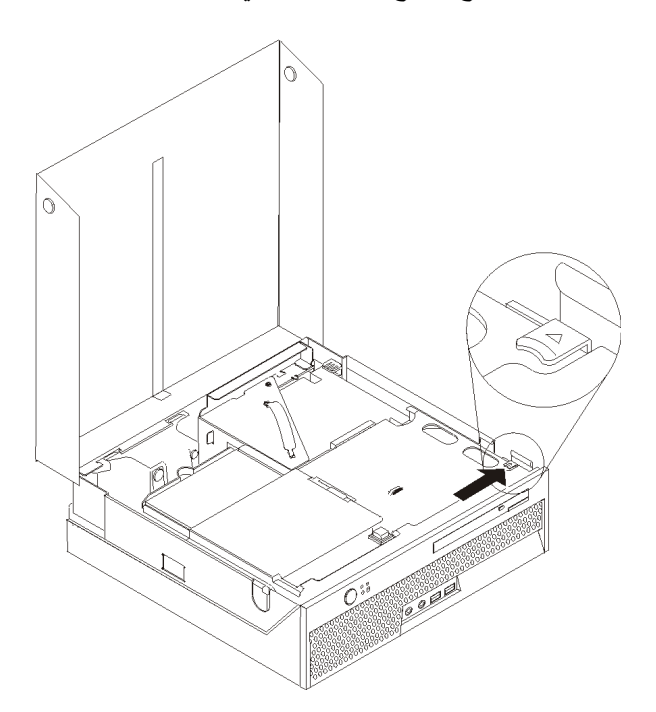

.٣ قم بسحب درج الاخراج.

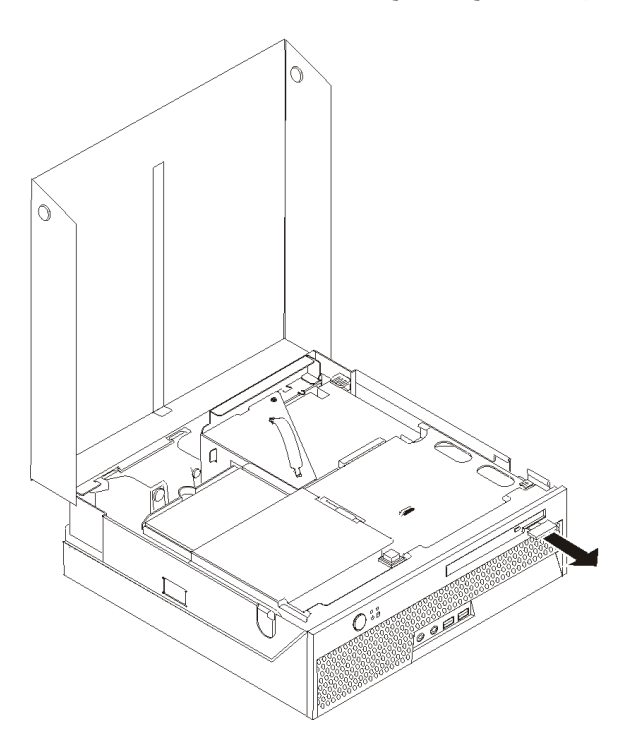

.٤ قم باخراج المشغل الضوئي من الجزء الأمامي من الحاسب.

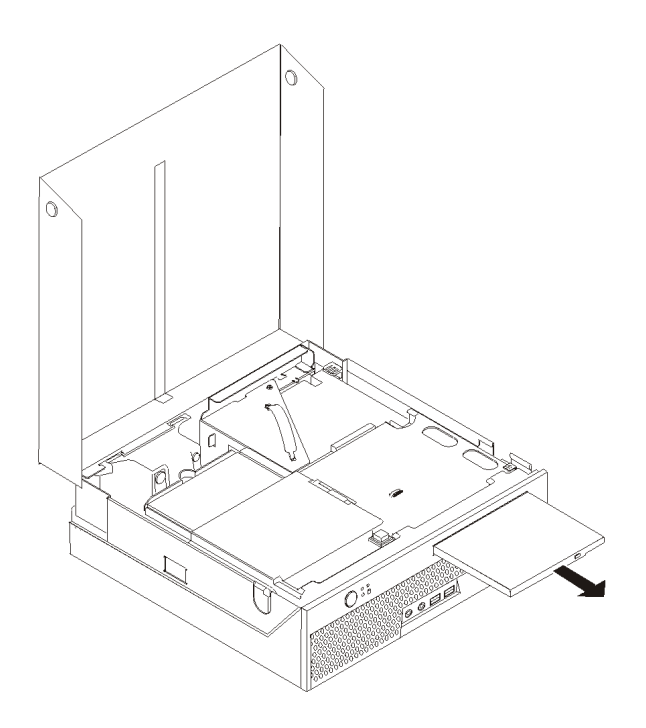

.٥ أدخل المشغل الضوئي الجديد في الحاوية المخصصة له حتى يتم تثبيته في مكانه الصحيح.

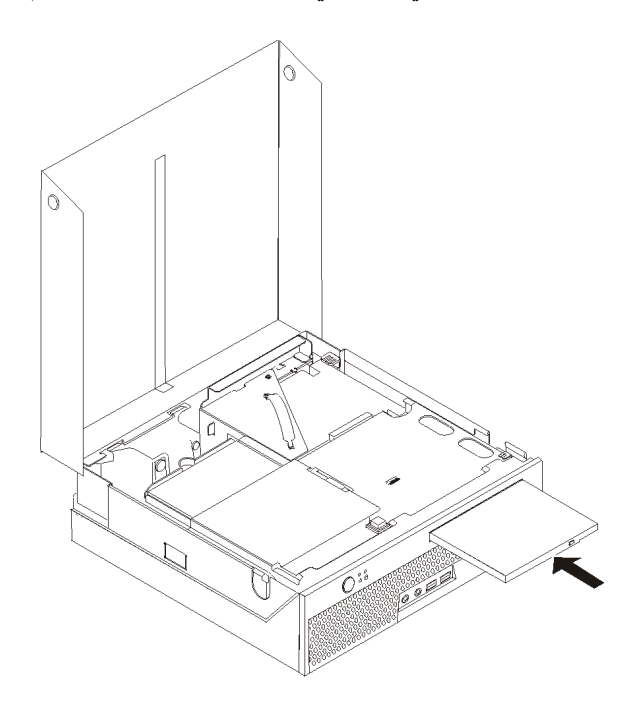

.٦ اذهب الى "اتمام عملية تغيير الأجزاء".

#### **تغيير وحدات الذاآرة**

**تنبيه**

لا تقم بفتح الحاسب الآلي أو تحاول تنفيذ أي عملية من عمليات الاصلاح الا بعد قراءة "معلومات أمنية هامة" في دليل الأمن *والضمان* الذي كان متضمنا مع الحاسب الآلي الخاص بك. للحصول على نسخة من *دليل الأمن والضمان*، اذهب الى موقع الدعم المتاح على شبكة الانترنت على http://www.lenovo.com/support.

يتيح لك هذا الجزء بعض التعليمات التي تساعدك في معرفة كيفية تغيير وحدات الذاكرة.

**ملاحظة:** يمكن اضافة وحدتي ذاآرة للحاسب الآلي الخاص بك.

- .١ افتح غطاء الحاسب. أنظر "فتح الغطاء".
- .٢ قم بسحب خانة قرص التشغيل لأعلى للتوصل الى لوحة النظام.

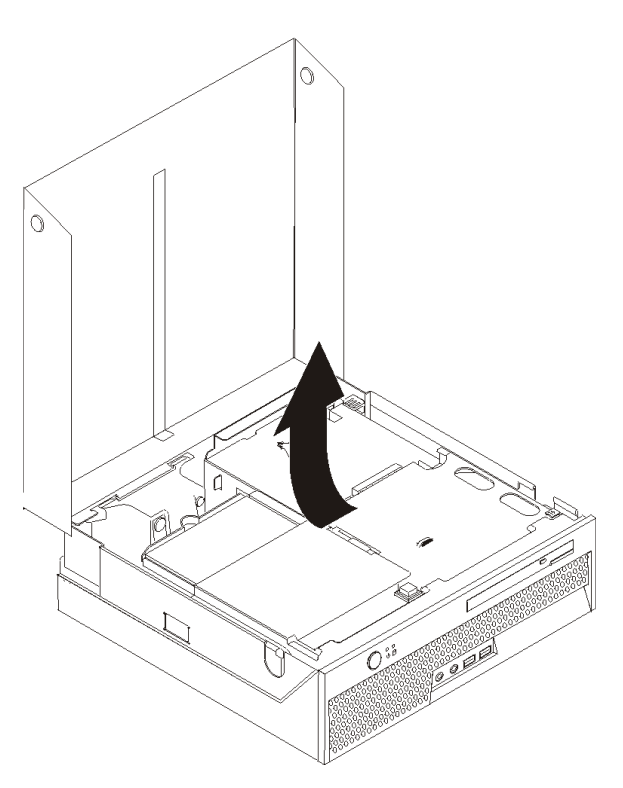

.٣ قم بازالة أي أجزاء قد تعوق محاولات الوصول الى موصلات الذاآرة.

٤ . قم بنز ع وحدات الذاكر ة الجار ي تغيير ها من خلال فتح المشابك وذلك كما هو موضح في الشكل التوضيحي.

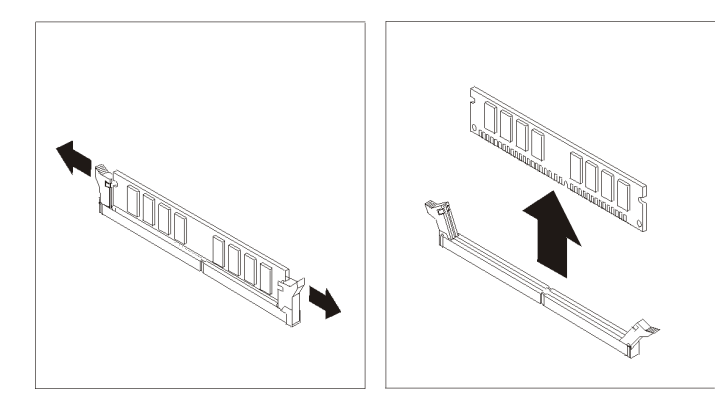

ه ضع وحدات الذاكرة الجديدة على موصل الذاكرة. تأكد من محاذاة الثقب المسلم المتاح على وحدة الذاكرة لمفتاح الموصل المتاح بلوحة النظام بطريقة صحيحة. اضغط لأسفل على وحدات الذاآرة بحيث يتم توصيلهم بالموصل المناسب لهم والتأكد من تثبيتهم في مكانهم.

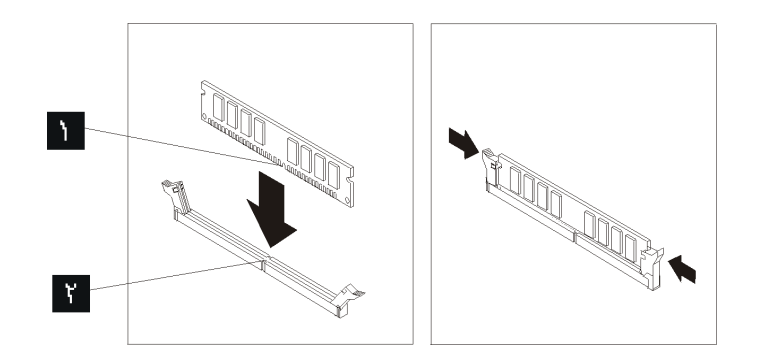

.٦ اذهب الى "اتمام عملية تغيير الأجزاء".

#### **تغيير موفق PCI**

**تنبيه**

لا تقم بفتح الحاسب الآلي أو تحاول تنفيذ أي عملية من عمليات الاصلاح الا بعد قراءة "معلومات أمنية هامة" في دليل الأمن *والضمان* الذي كان متضمنا مع الحاسب الآلي الخاص بك. للحصول على نسخة من *دليل الأمن والضمان*، اذهب الى موقع الدعم المتاح على شبكة الانترنت على support/com.lenovo.www://http.

يوفر هذا الجزء معلومات عن آيفية تغيير موفق PCI.

- .١ افتح غطاء الحاسب. أنظر "فتح الغطاء".
- .٢ قم بسحب خانة قرص التشغيل لأعلى للتوصل الى لوحة النظام.

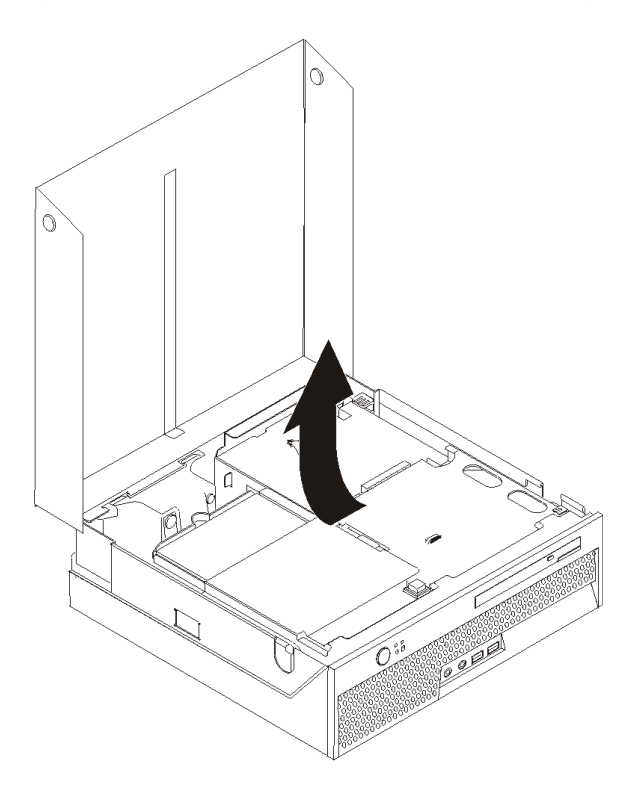

- .٣ قم بتحديد مكان قفل الكابلات. ارجع الى "تحديد مكان المكونات".
- .٤ قم بازالة آل الكابلات من قفل الكابلات الملحق بالمرتكز العمودي PCI.

.٥ اسحب لأعلى بالمقبض الأزرق لازالة المرتكز العمودي PCI من الحاسب.

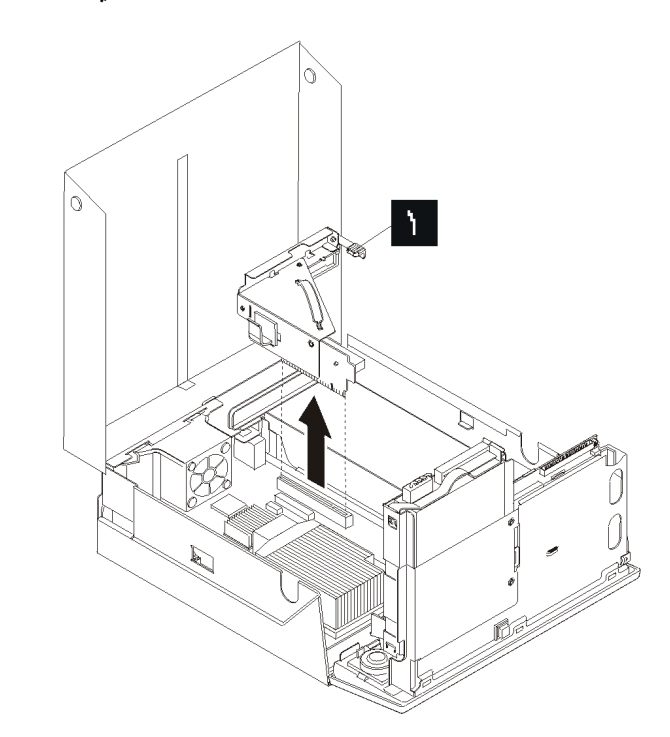

- .٦ قم بفك قفل الموفق وازالة الموفق الذي حدث عطل.
	- .٧ قم بازالة الموفق الجديد من الحاوية.
- .٨ قم بترآيب الموفق الجديد في موصل التوسع الذي يوجد بالمرتكز العمودي PCI.

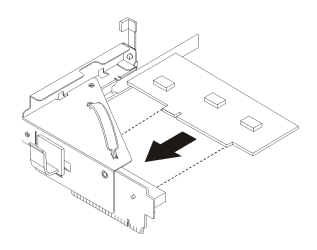

.٩ قم بترآيب قفل الموفق لوضع الموفق في مكانه. .١٠ أعد ترآيب المرتكز العمودي PCI في لوحة النظام. .١١ اذهب الى "اتمام عملية تغيير الأجزاء".

#### **استبدال مروحة النظام**

#### **تنبيه**

لا تقم بفتح الحاسب الآلي أو تحاول تنفيذ أي عملية من عمليات الاصلاح الا بعد قراءة "معلومات أمنية هامة" في دليل الأمن *والضمان* الذي كان متضمنا مع الحاسب الآلي الخاص بك. للحصول على نسخة من *دليل الأمن والضمان*، اذهب الى موقع الدعم المتاح على شبكة الانترنت على http://www.lenovo.com/support.

يقدم هذا الجزء تعليمات عن آيفية استبدال مروحة النظام.

- .١ افتح غطاء الحاسب. أنظر "فتح الغطاء".
- .٢ قم بسحب حاوية تجميع أسلاك المشغل لأعلى للتوصل لمروحة النظام.

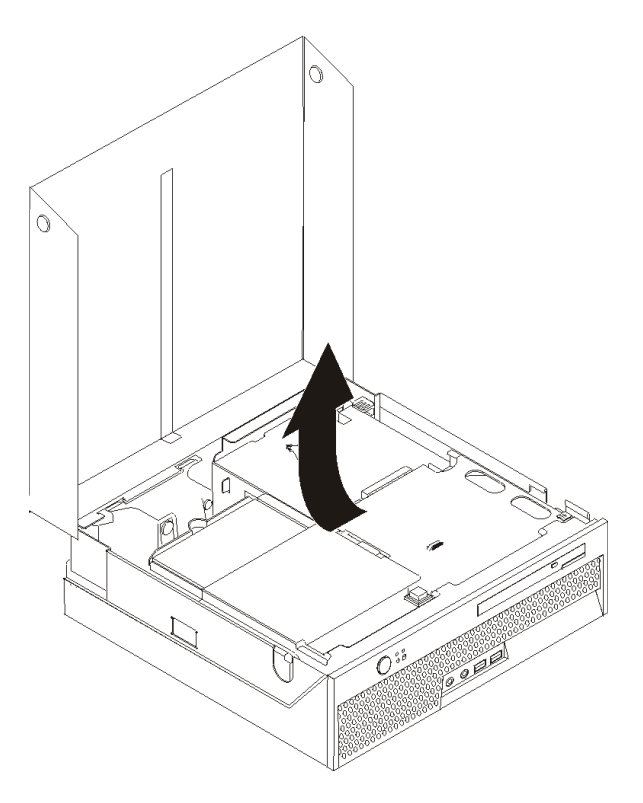

- .٣ حدد مكان مروحة النظام. ارجع الى "تحديد مكان المكونات".
- .٤ قم بنزع الكابلات الخاصة بمروحة النظام من لوحة النظام. ارجع الى "تعريف الأجزاء على لوحة النظام".

**ملاحظة:** يجب ملاحظة مكان آابل مروحة النظام عند فصله من لوحة النظام.

- .٥ اضغط على المقبض الذي يوجد بالجانب العلوي من مروحة النظام.
- .٦ قم بازالة مروحة النظام بتحريك المقابض خارج الفتحات الجانبية ثم ازالة المروحة.

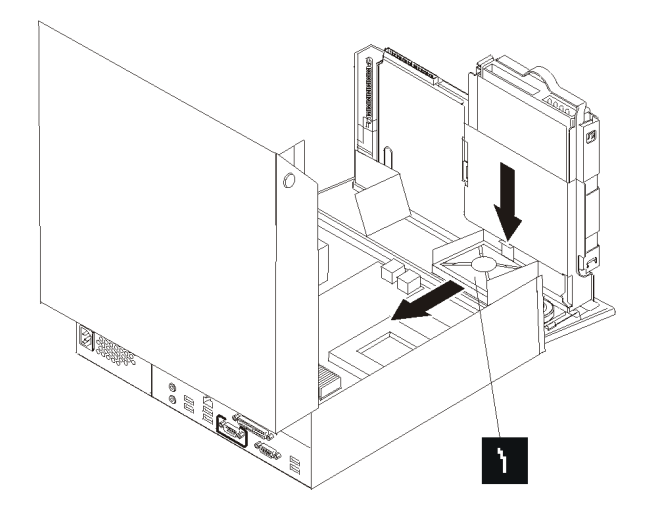

- ٧ قم بتركيب مروحة النظام الجديدة وتوصيل كابل مروحة النظام بلوحة النظام.
	- .٨ اذهب الى "اتمام عملية تغيير الأجزاء".

#### **استبدال مجموعة أجزاء السناد المعدني للمروحة الخلفية**

**تنبيه**

لا تقم بفتح الحاسب الآلي أو تحاول تنفيذ أي عملية من عمليات الاصلاح الا بعد قراءة "معلومات أمنية هامة" في دليل الأمن *والضمان* الذي كان متضمناً مع الحاسب الألي الخاص بك. للحصول على نسخة من *دليل الأمن والضمان*، اذهب الى موقع الدعم المتاح على شبكة الانترنت على http://www.lenovo.com/support.

يقدم هذا الجزء تعليمات عن كيفية استبدال مجموعة أجزاء السناد المعدني للمروحة الخلفية.

- .١ افتح غطاء الحاسب. أنظر "فتح الغطاء".
- .٢ قم بسحب حاوية تجميع أسلاك المشغل لأعلى للتوصل لمجموعة أجزاء السناد المعدني للمروحة.

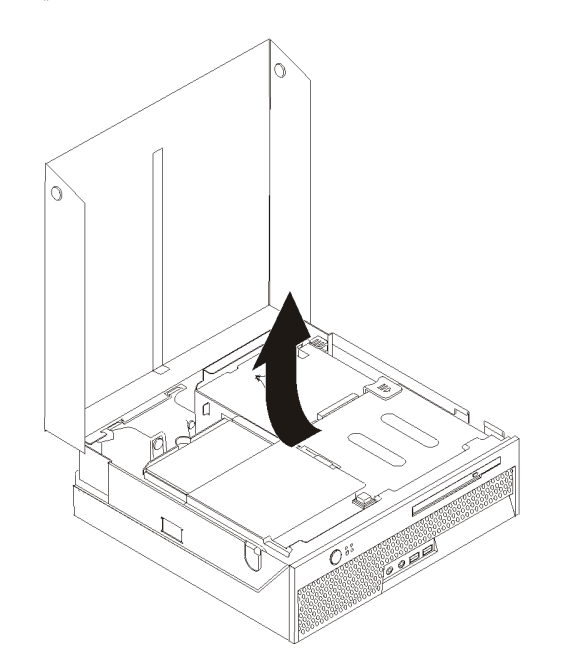

.٣ حدد مكان مجموعة أجزاء السناد المعدني للمروحة الخلفية. أنظر "تحديد مكان المكونات".

٤ . قم بفصل كابل المروحة الخلفية من لوحة النظام. ارجع الى "تعريف الأجزاء على لوحة النظام".

**ملاحظة:** يجب ملاحظة مكان آابل المروحة الخلفية عند فصلها من لوحة النظام.

.٥ قم برفع مجموعة أجزاء السناد المعدني للمروحة خارج الفتحات .

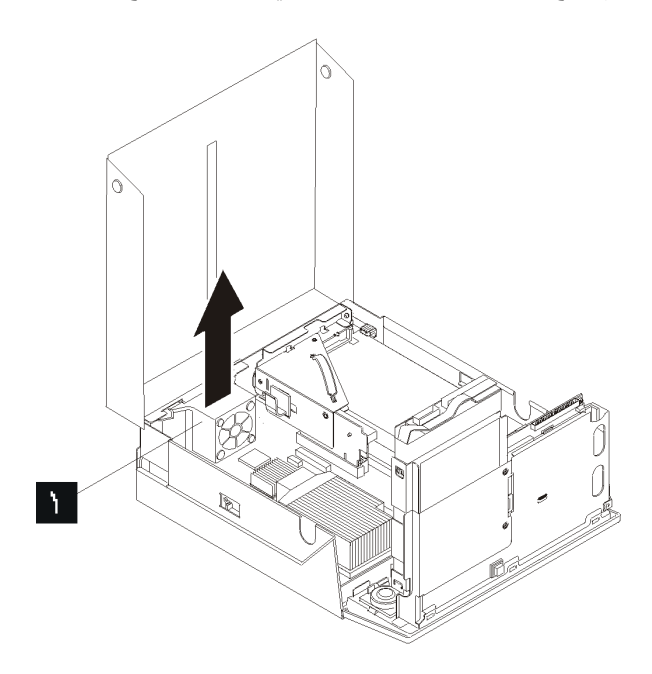

٦ ٍ قم بتركيب مجموعة أجزاء السناد المعدني للمروحة الخلفية وتوصيل كابل المروحة الخلفية بلوحة النظام. .٧ اذهب الى "اتمام عملية تغيير الأجزاء".

#### **تغيير السماعات الداخلية**

**تنبيه**

لا تقم بفتح الحاسب الآلي أو تحاول تنفيذ أي عملية من عمليات الاصلاح الا بعد قراءة "معلومات أمنية هامة" في دليل الأمن *والضمان* الذي كان متضمنا مع الحاسب الآلي الخاص بك. للحصول على نسخة من *دليل الأمن والضمان*، اذهب الى موقع الدعم المتاح على شبكة الانترنت على http://www.lenovo.com/support.

يقدم هذا الجزء تعليمات عن آيفية استبدال السماعات الداخلية.

- .١ افتح غطاء الحاسب. أنظر "فتح الغطاء".
- .٢ قم بسحب حاوية تجميع أسلاك المشغل لأعلى للتوصل الى موصل السماعات.

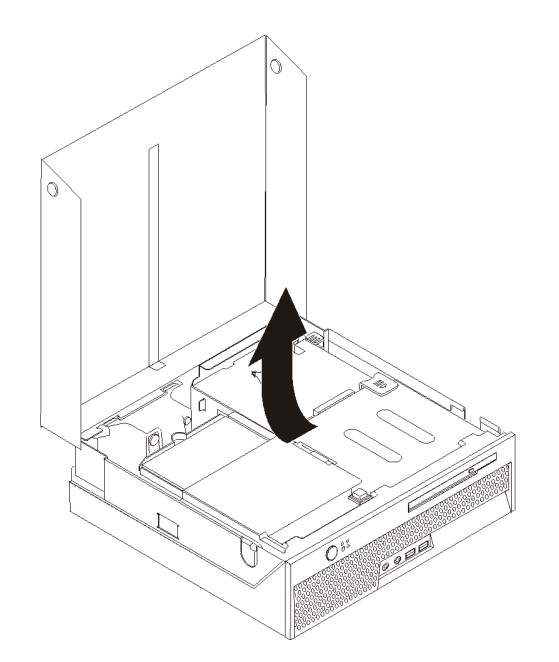

- .٣ حدد مكان موصل السماعات على لوحة النظام. أنظر "تعريف الأجزاء على لوحة النظام".
	- ٤ . قم بنز ع كابل السماعات من لوحة النظام.

.٥ اضغط على المقبض المعدني الموضح أثناء سحب السماعات خارج الحاسب.

**ملاحظة:** يجب أن يتوافر لديك مفك ذو نصل مستو لفك السماعات برفق من المقابض المعدنية التي تحميه.

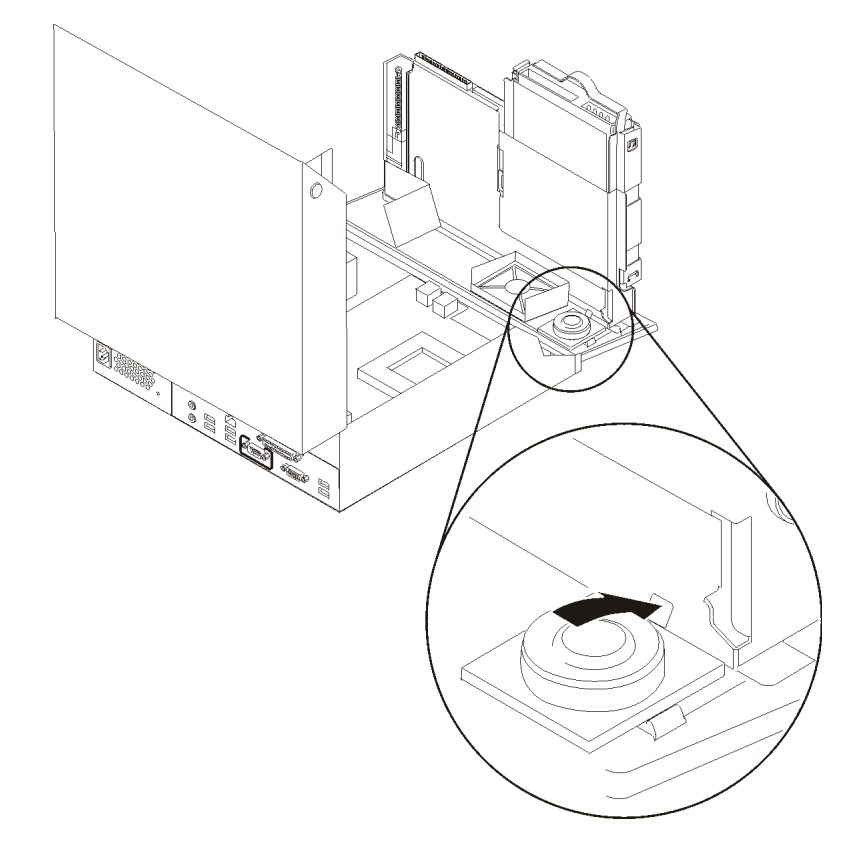

- .٦ ضع نهاية السماعات الجديدة في المقابض المعدنية ثم ادخال أعلى السماعات حتى يتم تثبيتها في مكانها.
	- ٧ قم بتوصيل كابل السماعات للوحة النظام. أنظر "تعريف الأجزاء على لوحة النظام".
		- .٨ اذهب الى "اتمام عملية تغيير الأجزاء".

#### **تغيير لوحة المفاتيح**

**تنبيه**

لا تقم بفتح الحاسب الآلي أو تحاول تنفيذ أي عملية من عمليات الاصلاح الا بعد قراءة "معلومات أمنية هامة" في دليل الأمن *والضمان* الذي كان متضمنا مع الحاسب الآلي الخاص بك. للحصول علّى نسخة من *دليل الأمن والضمان*، اذهب الى موقع الدعم المتاح على شبكة الانترنت على http://www.lenovo.com/support.

يوفر هذا الجزء معلومات عن كيفية تغيير لوحة المفاتيح.

- ١ قم بازالة أي أقراص ممغنطة أو أشرطة من وحدات التشغيل، قم باغلاق نظام التشغيل الخاص بك، وايقاف كل الأجهزة الملحقة.
	- .٢ فصل آل أسلاك الطاقة من المنافذ الكهربائية.
		- .٣ حدد مكان موصل لوحة المفاتيح.

**ملاحظة:** يمكن توصيل لوحة المفاتيح الخاصة بك بموصل USB. بناء على المكان الذي تم توصيل لوحة المفاتيح به، ارجع الى "تحديد مكان الموصلات على خلفية الحاسب الآلي الخاص بك" أو "تحديد مكان الموصلات على واجهة الحاسب الآلي الخاص بك".

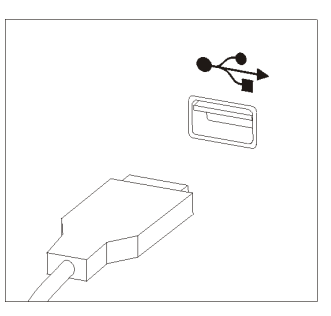

- ٤ . قم بنز ع كابل لوحة المفاتيح التي بها عطل من الحاسب الآلي.
- .٥ قم بتوصيل لوحة المفاتيح الجديدة بالموصل المناسب على الحاسب الآلي.
	- .٦ اذهب الى "اتمام عملية تغيير الأجزاء".

#### **تغيير فأرة**

**تنبيه**

لا تقم بفتح الحاسب الآلي أو تحاول تنفيذ أي عملية من عمليات الاصلاح الا بعد قراءة "معلومات أمنية هامة" في دليل الأمن *والضمان* الذي كان متضمنا مع الحاسب الآلي الخاص بك. للحصول علّى نسخة من *دليل الأمن والضمان*، اذهب الى موقع الدعم المتاح على شبكة الانترنت على http://www.lenovo.com/support.

يوفر هذا الجزء معلومات عن كيفية تغيير فأرة.

- .١ قم بازالة أي وسط تخزين (قريص أو قرص مدمج أو شريط) من وحدات التشغيل، قم باغلاق نظام التشغيل الخاص بك، وايقاف آل الأجهزة الملحقة.
	- .٢ قم بفصل آل أسلاك الطاقة من المنافذ الكهربائية.
		- .٣ حدد مكان موصل الفأرة.
- **ملاحظة:** قد تكون الفأرة الخاصة بك عبارة عن موصل USB. وفقا لمكان توصيل الفأرة الخاصة بك، ارجع الى "تحديد مكان الموصلات على خلفية الحاسب الآلي الخاص بك" أو "تحديد مكان الموصلات على واجهة الحاسب الآلي الخاص بك".

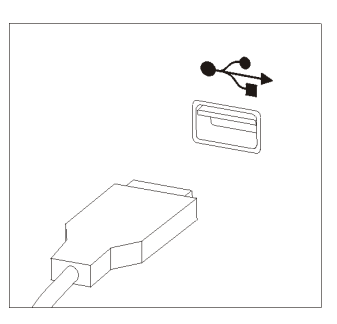

- ٤ . قم بنز ع كابل الفأر ة الذي به عطل من الحاسب الآلي.
- .٥ قم بتوصيل الفأرة الجديدة بالموصل المناسب على الحاسب الآلي.
	- .٦ اذهب الى "اتمام عملية تغيير الأجزاء".

#### **الفصل الرابع. اتمام عملية تغيير الأجزاء**

بعد الانتهاء من تغيير واستبدال الأجزاء، سيكون ضروريا عندئذ اغلاق الغطاء واعادة توصيل الكابلات، بما في ذلك خطوط التليفون وأسلاك الكهرباء. أيضا، وبناءا على الأجزاء التي تم تغييرها، قد يكون ضروريا التأآيد على المعلومات التي تم تعديلها في برنامج Setup Utility. ارجع الى "استخدام برنامج Setup Utility" ف*ي دليل المستخدمين* الخاص بهذا المنتج.

لاتمام عملية استبدال الأجزاء:

- ١ . تأكد من أن كل المكونات تم اعادة تجميعها بطريقة صحيحة و أنه لم يتم ترك أي أدوات أو مسامير داخل الحاسب الخاص بك. ارجع الى "تحديد مكان المكونات" لمعرفة مكان العديد من المكونات.
- ٢ . تأكد من توصيل الكبلات بالترتيب الصحيح من خلال كلبس الكابل المعلم قبل خفض مجموعة خانة المشغل. ارجع الى الشكل ٧

**هام**

يجب تحديد مسار كل كابلات التيار الكهربائي بطريقة صحيحة لتجنب تداخلها مع حاوية تجميع أسلاك المشغل. ابق الكابلات بعيدة عن مفصلات وجوانب هيكل الحاسب.

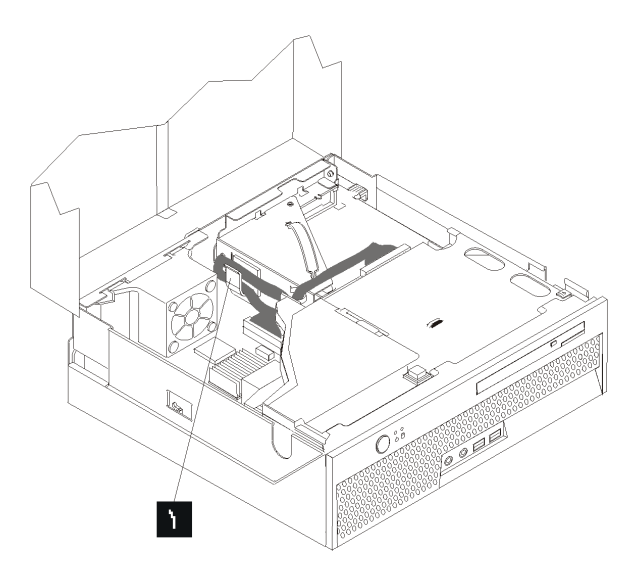

الشكل ٧ . ترتيب تركيب الكابلات

- .٣ قم بخفض مجموعة خانة المشغل وبتحريك أقفال المشغل الى موضع الاقفال. خلاف ذلك، لن تستطيع اغلاق غطاء الحاسب.
	- .٤ قم باغلاق غطاء الحاسب.
	- 0 في حالة وجود قفل للغطاء، قم بتركيبه.
- .٦ قم باعادة توصيل الكابلات الخارجية وآابلات الكهرباء للحاسب. أنظر "تحديد مكان الموصلات على خلفية الحاسب الآلي الخاص بك".
	- .٧ لتعديل المواصفات الخاصة بك، ارجع الى "استخدام برنامج Utility Setup "في دليل المستخدمين.
- **ملاحظة:** في أغلب المناطق في العالم، تطلب شرآة Lenovo اعادة CRU التي بها عطل. ستكون المعلومات المطلوبة مرفقة مع CRU أو سيتم ارسالها بعد عدة أيام من وصول CRU.

#### **الاستعادة من فشل تعديل BIOS/POST**

اذا تم قطع كهرباء الحاسب الخاص بك أثناء تعديل POST/BIOS (تحديث)، لن يتم اعادة بدء الحاسب الخاص بك بنجاح. اذا حدث ذلك، قم بتنفيذ الاجر اء التالي الذي يسمى عادة استرجاع كتلة التحميل الأولى.

- .١ قم بايقاف تشغيل الحاسب وأية أجهزة متصلة، مثل وحدات الطباعة والشاشات والمشغلات الخارجية.
	- ٢ قم بفصل كل أسلاك الطاقة من المنافذ الكهربائية وفتح غطاء الحاسب. أنظر "فتح الغطاء".
		- .٣ استخدم لوحة النظام.
- .٤ حدد مكان Jumper Recovery/CMOS Clear بلوحة النظام. أنظر "تعريف الأجزاء على لوحة النظام".
	- ه قم باز الة أي كابلات تعوق التوصل لوصلة التخطي Clear CMOS/Recovery.
	- .٦ قم بنقل وصلة التخطي من الموضع المعتاد (أطراف التوصيل ١ و ٢) الى أطراف التوصيل ٢ و .٣
		- .٧ أعد ترآيب مجموعة riser-PCI اذا تم ازالتها.
		- .٨ قم باغلاق غطاء الحاسب واعادة توصيل أية آابلات تم فصلها.
		- .٩ قم باعادة توصيل أسلاك الطاقة الخاصة بالحاسب والشاشة الى المنافذ الكهربائية.
		- .١٠ قم بادراج قريص تعديل (تحديث) BIOS/POST في المشغل A وتشغيل الحاسب والشاشة.
- .١١ ستستغرق جلسة الاسترجاع دقيقتين أو ثلاثة. وفي أثناء ذلك سيتم سماع سلاسل من أصوات الصفير. بعد اتمام جلسة التعديل، لن يكون هناك أية صورة مرئية وستنتهي سلاسل أصوات الصفير وسيتم ايقاف تشغيل النظام آليا. قم بازالة القريص من مشغل الأقراص.
	- .١٢ آرر الخطوات من ٢ الى .٥
	- .١٣ قم باعادة وصلة التخطي Recovery/CMOS Clear الى المكان الأصلي لها.
	- ١٤. قم باعادة تركيب تجميع المرتكز العمودي (PCI (PCI riser اذا كان قد تم از الته.
		- ١٥. قم باغلاق غطاء الحاسب واعادة توصيل أية كابلات تم فصلها.
			- .١٦ قم بتشغيل الحاسب لبدء نظام التشغيل.

#### **الحصول على مشغلات الأجهزة**

يمكنك الحصول على مشغلات الأجهزة الخاصة بأنظمة التشغيل التي لم يتم تركيبها من قبل من خلال الموقع /http://www.lenovo.com/support المتاح على شبكة الانترنت. يتم اتاحة التعليمات الخاصة بالتركيب في ملفات .Device-Driver ملفات مع README

#### **الفصل الخامس. خصائص السرية**

للمساعدة في منع سرقة الأجهزة ومنع التوصل الغير مرخص للحاسب الخاص بك، توجد عدة اختيارات متاحة لقفل الأمان. بالاضافة الى القفل الفعلي، يمكن منع الاستخدام الغير مرخص للحاسب الخاص بك بواسطة قفل البرامج الذي يقوم باقفال لوحة المفاتيح حتى يتم ادخال كلمة السرية الصحيحة.

تأكد من عدم تداخل أية أسلاك أمان تقوم بتركيبها مع أسلاك الحاسب الأخرى.

#### **قفل آابل متكامل**

يمكن استخدام قفل كابل متكامل (أحيانا يشار اليه باسم قفل Kensington) لتثبيت الحاسب الخاص بك بمكتب أو منضدة أو مكان تثبيت آخر غير دائم. يتم ربط قفل الكابل بخانة الأمان الموجودة في الجزء الخلفي من الحاسب ويتم تشغيله بمفتاح. أنظر الشكل .٨ يقوم قفل الكابل أيضا باقفال المفاتيح المستخدمة لفتح غطاء الحاسب. وهو مثل نوع القفل المستخدم مع بعض الحاسبات المتنقلة. يمكنك طلب آابل حماية أخر مباشرة من Lenovo. اذهب الى http://www.lenovo.com/support/ وابحث عن *Kensington*.

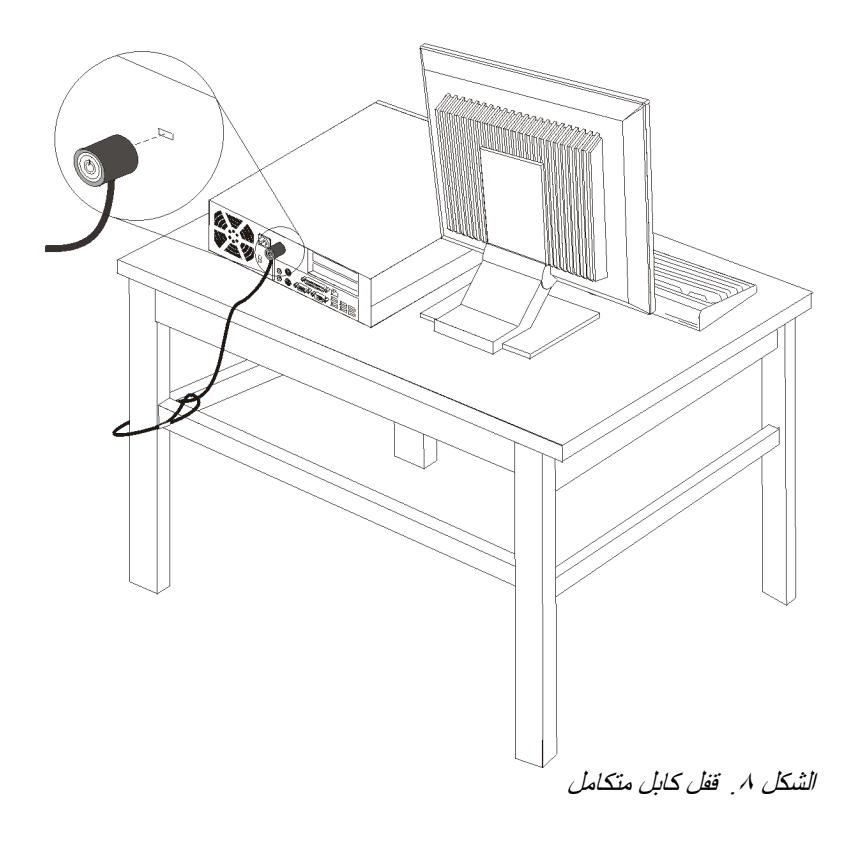

#### **حماية آلمة السرية**

لمنع الاستخدام الغير مرخص للحاسب الخاص بك، يمكنك استخدام برنامج Utility Setup لتحديد آلمة السرية. عند تشغيل الحاسب الخاص بك، سيطلب منك ادخال كلمة السرية لالغاء اقفال لوحة المفاتيح للاستخدام العادي.

**ما يجب القيام به بعد ذلك:**

- للتعامل مع اختيار آخر، اذهب الى الجزء المناسب.
- لاآمال عملية الترآيب، اذهب الى "اتمام عملية تغيير الأجزاء".

#### **الملحق. ملاحظات**

قد لا يتيح Lenovo المنتجات والخدمات والخواص المذآورة في هذه الوثيقة في آل البلاد. ارجع الى ممثل Lenovo المحلي، للحصول على معلومات عن المنتجات والخدمات المتاحة حاليا في هذه المنطقة. آما أن أي اشارة الى منتجات أو برامج أو خدمات Lenovo لا يعني أنه لابد من استخدام منتجات أو برامج أو خدمات Lenovo فقط. يمكن استخدام أي منتج أو برنامج أو خدمة معادلة وظيفيا بشرط أن لا تتعارض مع أي حق من حقوق الملكية الفكرية الخاصة بشرآة Lenovo. وعامة، تعد مسئولية المستخدم 'أن يقوم بتقييم العمليات الخاصة بأي من المنتجات أو البرامج أو الخدمات التي تتبع أي شرآة أخرى غير شرآة Lenovo والتحقق من صحة تلك العمليات.

قد يكون لدى شركة Lenovo براءات اختراع لتطبيقات مسجلة أو لم يتم تسجيلها بعد تغطي الموضوع الخاص بهذه الوثيقة. لا يمنحك اقتناء هذه الوثيقة أي ترخيص لتلك التطبيقات. يمكنك ارسال الاستفسارات المتعلقة بالتراخيص، آتابة، الى:

> *Lenovo (United States), Inc. 1009 Think Place - Building One Morrisville, NC 27709 U.S.A. Attention: Lenovo Director of Licensing*

تقوم LENOVO بتقديم هذه الوثيقة "آما هي" بدون أي ضمانات من أي نوع، صريحة أو ضمنية، متضمنة ولكن غير قاصرة على، الضمانات الموضحة الخاصة بعدم الانتهاك أو القابلية للشراء أو الملائمة لغرض معين. بعض السلطات القضائية لا تسمح بتجاهل الضمانات الصريحة أو الضمنية في بعض المعاملات، لذلك، فان هذا البيان قد لا ينطبق عليك.

من الممكن أن تتضمن هذه المعلومات بعض المعلومات غير الدقيقة فنيا أو قد تتضمن أخطاء مطبعية. يتم اجراء تغييرات دوريا على المعلومات المتضمنة هنا، وستظهر هذه التغييرات في الطبعات الجديدة من هذا الكتاب. قد تقوم شرآة Lenovo بادخال تحسينات و/أو تغييرات في المنتج (المنتجات) و/أو البرنامج (البرامج) الوارد وصفها في هذا الاصدار في أي وقت بدون أي اخطار.

المنتجات الموضحة في هذه الوثيقة لا يقصد استخدامها في تطبيقات الاعداد أو تطبيقات الدعم الأخرى حيث يمكن أن ينتج عن قصور الأداء تعرض الأشخاص للاصابة أو موت. المعلومات المتضمنة في هذه الوثيقة لا تؤثر أو تغيير من محددات منتج Lenovo أو الضمانات الخاصة به. لا يوجد أي شيء في هذه الوثيقة يمكن استخدامه ليكون ترخيص صريح أو ضمني أو آأمان من أي ضرر في ظل حقوق الملكية الفكرية لـLenovo أو طرف ثالث. آل المعلومات المتضمنة في هذه الوثيقة تم الحصول عليها في بيئات تشغيل معينة ويتم عرضها كتوضيح. قد تختلف النتيجة التي تم الحصول عليها باختلاف أنظمة التشغيل.

قد تستخدم شرآة Lenovo أو تقوم بتوزيع أي معلومات يقوم المستخدم باتاحتها بأي طريقة تراها مناسبة بدون الالتزام بأي تعهد للمستخدم.

تعتبر أي اشارة في هذا الكتاب لمواقع خلاف مواقع شرآة Lenovo للعلم فقط؛ ولا تشير بأي حال من الأحوال لدعم هذه المواقع. لا تعتبر المواد التي توجد في هذه المواقع جزء من المواد الخاصة بمنتج Lenovo هذا، ويتم استخدام هذه المواقع على مسئوليتك الخاصة.

يتم تحديد أي بيانات تتعلق بمستوى الأداء توجد هنا من خلال بيئة تم التحكم فيها .لذلك، قد تختلف النتائج التي يتم الحصول عليها في بيئات التشغيل الأخرى. قد يكون قد تم عمل بعض القياسات على أنظمة لها مستوى متطور ولا يوجد ما يضمن بأن هذه القياسات ستكون هي نفسها على آل الأنظمة المتاحة. بالاضافة لذلك، قد يتم تقدير بعض القياسات من خلال الاستنتاجات. قد توجد بعض الاختلافات في النتائج الحالية. يجب على مستخدمي هذه الوثيقة التأكد من البيانات المناسبة لبيئة التشغيل الخاصة بهم.

#### **ملاحظات خاصة بمخرجات التليفزيون**

تنطبق الملاحظات التالية على خاصية مخرج التليفزيون (Feature Output-Television (التي تم ترآيبها بجهة التصنيع.

يقوم هذا المنتج بدمج تقنية حماية حقوق النشر التي تم حمايتها بواسطة المطالبات القضائية لبعض براءات اختراع الولايات المتحدة وحقوق الملكية الفكرية الأخرى المملوكة بواسطة شركة Macrovision Corporation ومالكي الحقوق الأخرى. يجب أن يتم الترخيص باستخدام تقنية حماية حقوق الطبع هذه من قبل شركة Macrovision Corporation، ويكون لغرض المشاهدة في المنزل وغيرها من استخدامات المشاهدة المحدودة فقط ما لم تصرح شرآة Corporation Macrovision بخلاف ذلك. غير مسموح بفك التجميع أو عكس التركيب.

#### **علامات تجارية**

تعد المصطلحات التالية عبارة عن علامات تجارية لشركة Lenovo في الولايات المتحدة أو البلاد الأخرى أو كلاهما:

Lenovo **ThinkCentre** 

تعد IBM عبارة عن علامة تجارية لشركة International Business Machines في الولايات المتحدة أو البلاد الأخرى أو كلاهما.

قد تكون أسماء الشركات والمنتجات والخدمات الأخرى علامات تجارية أو خدمية خاصة بأخرين.

## **ThinkCentre.**

Part Number: 43C6658

Printed in USA

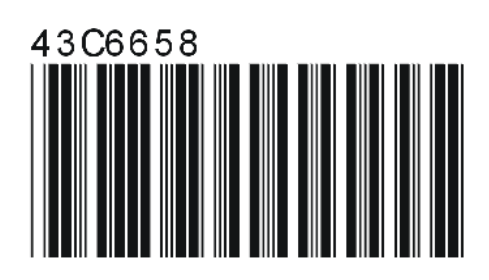